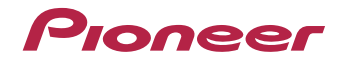

# **VSX-423-K/-S<br>VSX-323-K**

AV-ресивер

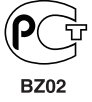

Зарегистрируйте Ваше изделие на http://www.pioneer-rus.ru (или http://www.pioneer.eu). Ознакомьтесь с преимуществами регистрации в Интернет

Инструкции по эксплуатации

#### **ВНИМАНИЕ**

 ВО ИЗБЕЖАНИЕ ПОРАЖЕНИЯ ЭЛЕКТРИЧЕСКИМ ТОКОМ НЕ СНИМАЙТЕ КРЫШКУ (ИЛИ ЗАДНЮЮ СТЕНКУ). ВНУТРИ НЕ СОДЕРЖАТСЯ ДЕАТЛИ, ПРЕДНАЗНАЧЕННЫЕ ДЛЯ РЕМОНТА ПОЛЬЗОВАТЕЛЕМ. ДЛЯ ОБСЛУЖИВАНИЯ ОБРАТИТЕСЬ К КВАЛИФИЦИРОВАННОМУ СОТРУДНИКУ СЕРВИСНОЙ СЛУЖБЫ.

**D3-4-2-1-1\_B1\_Ru**

#### **ПРЕДУПРЕЖДЕНИЕ**

Данное оборудование не является водонепроницаемым. Во избежание пожара или поражения электрическим током не помещайте рядом с оборудованием емкости с жидкостями (например, вазы, цветочные горшки) и не допускайте попадания на него капель, брызг, дождя или влаги.

**D3-4-2-1-3\_A1\_Ru**

#### **ПРЕДУПРЕЖДЕНИЕ**

Во избежание пожара не приближайте к оборудованию источники открытого огня (например, зажженные свечи).

**D3-4-2-1-7a\_A1\_Ru**

#### **Условия эксплуатации**

Изделие эксплуатируется при следующих температуре и влажности: +5 °C до +35 °C; влажность менее 85 % (не заслоняйте охлаждающие вентиляторы) Не устанавливайте изделие в плохо проветриваемом помещении или в месте с высокой влажностью, открытом для прямого солнечного света (или сильного искусственного света).

**D3-4-2-1-7c\*\_A1\_Ru**

Данное изделие предназначено для использования в общих хозяйственных целях. В случае возникновения любой неисправности, связанной с использованием в других, нежели хозяйственных целях (таких, как длительное использование в коммерческих целях в ресторане или в автомобиле. или на корабле) и требующей ремонта, такой ремонт осуществляется за плату, даже в течение гарантийного срока. **K041\_A1\_Ru**

#### **ОБЯЗАТЕЛЬНАЯ ВЕНТИЛЯЦИЯ**

При установке устройства обеспечьте достаточное пространство для вентиляции во избежание повышения температуры внутри устройства (не менее 40 см сверху, 20 см сзади и по 20 см слева и справа).

#### **ПРЕДУПРЕЖДЕНИЕ**

В корпусе устройства имеются щели и отверстия для вентиляции, обеспечивающие надежную работу изделия и защищающие его от перегрева. Во избежание пожара эти отверстия ни в коем случае не следует закрывать или заслонять другими предметами (газетами, скатертями и шторами) или устанавливать оборудование на толстом ковре или постели.

**D3-4-2-1-7b\*\_A1\_Ru**

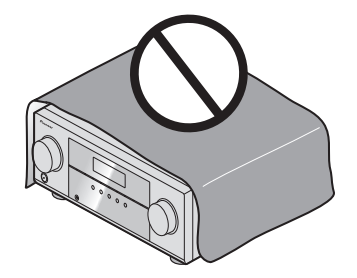

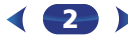

## **Информация для пользователей по сбору и утилизации бывшего в эксплуатации оборудования и отработавших элементов питания**

Обозначениедля оборудования

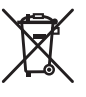

Обозначениядля элементов питания

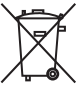

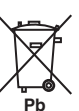

Эти обозначения на продукции, упаковке, и/или сопроводительных документах означают, что бывшая в эксплуатации электротехническая и электронная продукция и отработанные элементы питания не должны выбрасываться вместе с обычным бытовым мусором.

Для того чтобы данная бывшая в употреблении продукция и отработанные элементы питания были соответствующим образом обработаны, утилизированы и переработаны, пожалуйста, передайте их в соответствующий пункт сбора использованных электронных изделий в соответствии с местным законодательством.

Утилизируя данные устройства и элементы питания правильно, Вы помогаете сохранить ценные ресурсы и предотвратить возможные негативные последствия для здоровья людей и окружающей среды, которые могут возникнуть в результате несоответствующего удаления отходов.

Для получения дополнительной информации о правильных способах сбора и утилизации отработавшего оборудования и использованных элементов питания обращайтесь в соответствующие местные органы самоуправления, в центры утилизации отходов или по месту покупки данного изделия.

#### **Данные обозначения утверждены только для Европейского Союза.**

#### **Для стран, которые не входят в состав Европейского Союза:**

Если Вы желаете утилизировать данные изделия, обратитесь в соответствующие местные учреждения или к дилерам для получения информации о правильных способах утилизации.

**K058a\_A1\_Ru**

#### **ВНИМАНИЕ**

Выключатель **STANDBY/ON** данного устройства не полностью отключает его от электросети. Чтобы полностью отключить питание устройства, вытащите вилку кабеля питания из электророзетки. Поэтому устройство следует устанавливать так, чтобы вилку кабеля питания можно было легко вытащить из розетки в чрезвычайных обстоятельствах. Во избежание пожара следует извлекать вилку кабеля питания из розетки, если устройство не будет использоваться в течение долгого времени (например, если вы уезжаете в отпуск).

**D3-4-2-2-2a\*\_A1\_Ru**

## **ПРЕДУПРЕЖДЕНИЕ**

Храните небольшие детали вне доступа детей. При случайном заглатывании, немедленно обращайтесь к врачу.

**D41-6-4\_A1\_Ru**

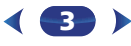

# <span id="page-3-0"></span>**Содержание**

Благодарим за покупку этого изделия компании Pioneer. Пожалуйста, прочтите данные инструкции по эксплуатации для надлежащего использования данной модели.

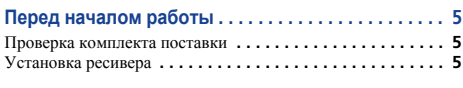

**Порядок выполнения настроек на ресивере . . . . 5**

#### **01 Органы управления <sup>и</sup> индикаторы**

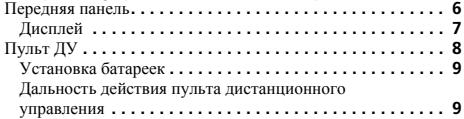

#### **02 Подключение оборудования**

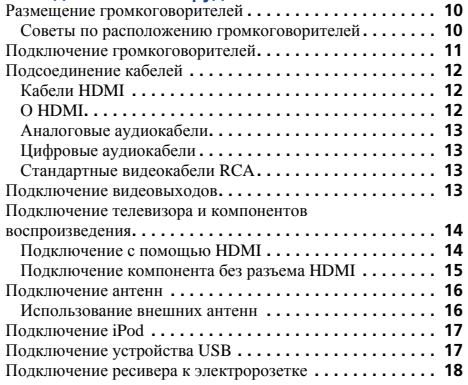

#### **03 Основная настройка (только VSX-423)**

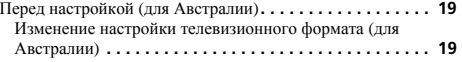

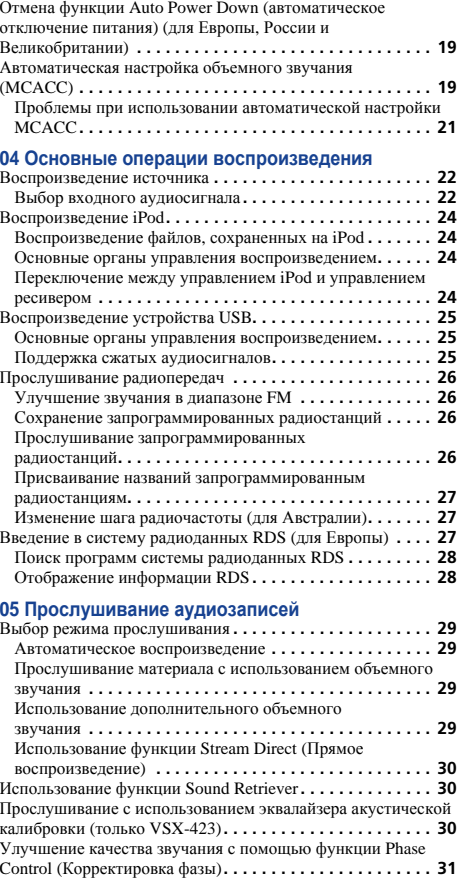

#### **06 Home Menu**

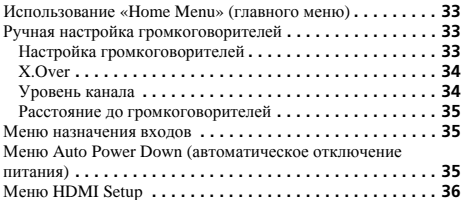

#### **07 Дополнительная информация**

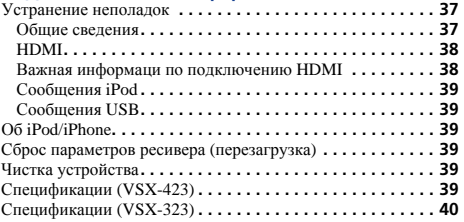

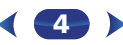

Настройка параметров звука **[. . . . . . . . . . . . . . . . . . . . . . . 31](#page-30-0)**

# <span id="page-4-0"></span>**Перед началом работы**

# **Порядок выполнения настроек на ресивере**

#### **Проверка комплекта поставки**

Проверьте наличие перечисленных ниже принадлежностей:

- Установочный микрофон (только VSX-423)
- Пульт ДУ
- Сухие батарейки размера AAA IEC R03 (для питания ДУ), 2 шт.
- Рамочная антенна АМ
- Проволочная антенна FM
- Кабель питания (для Великобритании <sup>и</sup> Австралии)
- Гарантийный сертификат
- Краткое руководство пользователя
- Брошюра по технике безопасности
- Лист SPEAKER CAUTION (МЕРЫ ПРЕДОСТОРОЖНОСТИ ДЛЯ ГРОМКОГОВОРИТЕЛЕЙ) (только на английском языке)
- Данное руководство по эксплуатации (CD-ROM)

#### **Установка ресивера**

• При установке устройства обязательно располагайте его на ровной <sup>и</sup> устойчивой поверхности.

Не устанавливайте ресивер <sup>в</sup> следующих местах:

– на цветном телевизоре (на экране могут появиться искажения)

– рядом <sup>с</sup> кассетным магнитофоном (или устройством, которое излучает магнитное поле). Это может вызвать искажение звука.

– в местах <sup>с</sup> прямым воздействием солнечных лучей

– в сырых или влажных местах

– в местах со слишком высокой или слишком низкой температурой

– в местах <sup>с</sup> повышенной вибрацией или подверженных сотрясениям

– в очень пыльных местах

– в местах, подверженных воздействию горячего пара или масел (например, <sup>в</sup> кухне)

Аппарат является полноценным аудио-видео ресивером, оборудованным множеством функций <sup>и</sup> терминалов. Он может без проблем использоваться после выполнения процедуры подключений <sup>и</sup> настроек, описанных ниже. *Цвета пунктов означают следующее:*

#### **Требуемый параметр настройки**

## **Настройка, выполняемая при необходимости**

# **1**

 **Подключение громкоговорителей** Места расположения громкоговорителей оказывают значительное влияние на звучание.

**- - - - - - - - - - - - - - - - - - - - - - - - - - - - - - - - - - - - - - - - - -** 

- Размещение громкоговорителей (стр. 10)
- Подключение громкоговорителей (стр. 11)

## ↓

**2**

 **Подключение компонентов** Для прослушивания объемного звука потребуется использовать цифровое соединение от проигрывателя Blu-ray Disc/DVD к ресиверу.

- Подключение видеовыходов (стр. 13)
- Подключение телевизора <sup>и</sup> компонентов воспроизведения (стр. 14)
- Подключение антенн (стр. 16)
- Подключение ресивера <sup>к</sup> электророзетке (стр. 18)  $\overline{\mathbf{r}}$

## **3**

 **Включение питания** Убедитесь, что <sup>в</sup> качестве источника видеовхода телевизора выбран ресивер. При возникновении затруднений обратитесь <sup>к</sup> руководству, прилагаемому к телевизору.

 $\overline{\mathbf{r}}$ 

#### **4Меню назначения входов (стр. 35)**

*(При использовании подключений, кроме рекомендуемых подключений.)*

#### **Меню HDMI Setup (стр. 36)**

*(Если подключенный телевизор поддерживает функцию возвратного аудиоканала через HDMI.)*

**5**

- ↓
- **5Для настройки системы используйте экранную автоматическую настройку MCACC (только VSX-**
- **423)**
- Автоматическая настройка объемного звучания (MCACC) (стр. 19)

## ÷ **Основные операции воспроизведения (стр. 22)**

- Выбор входного аудиосигнала (<u>стр. 22</u>)
- Воспроизведение iPod (стр. 24)

**6**

- Воспроизведение устройства USB (стр. 25)
- Выбор режима прослушивания (стр. 29)

#### ↓

#### **7Регулировка качества звучания по желанию**

- Использование функции Sound Retriever (стр. 30)
- Улучшение качества звучания <sup>с</sup> помощью функции Phase Control (Корректировка фазы) (стр. 31)
- Прослушивание <sup>с</sup> использованием эквалайзера акустической калибровки (только VSX-423) (стр. 30)
- Настройка параметров звука (<u>стр. 31</u>)
- Ручная настройка громкоговорителей (стр. 33)

# **Органы управления <sup>и</sup> индикаторы**

#### <span id="page-5-0"></span>**Передняя панель**

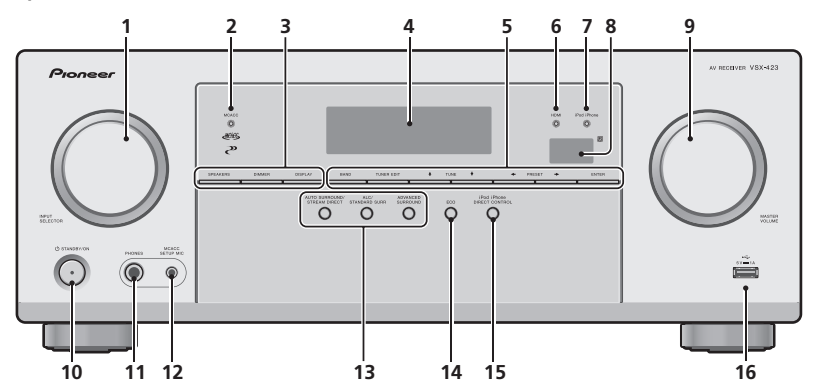

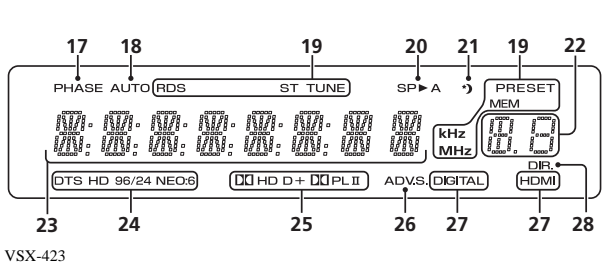

#### **1 Peryлятор INPUT SELECTOR**

Используется для выбора источника входа (стр. 22).

#### **2 Индикатор MCACC (только VSX-423)**

Загорается, когда включена функция Acoustic Calibration EQ (стр. 30) (для «Acoustic Calibration EQ» автоматически задается значение «Вкл.» после автоматической настройки MCACC (стр. 19)).

#### **3 Кнопки управления ресивером**

**SPEAKERS** – Используется для включения/выключения системы громкоговорителей. Если выбран **SP OFF**, не будет выхода звука из громкоговорителей, подсоединенных <sup>к</sup> данному ресиверу.

**DIMMER** – Уменьшает или увеличивает яркость дисплея. Имеется четыре уровня изменения яркости.

**DISPLAY** – Переключение дисплея данного устройства. Режим звучания, громкость звука, имя входа можно проверить, выбрав источник входа.

#### **4 Символьный дисплей**

См. *Дисплей* на стр. 7.

#### **5 Кнопки управления тюнером**

**BAND** – Переключение между радиодиапазонами AM, FM ST (стерео) и FM MONO (стр. 26).

**TUNER EDIT** – Используйте вместе с **TUNE 1/4.** 

**PRESET ←/→ и ENTER** для запоминания и присваивания названия радиостанциям для последующего их вызова

#### (стр. 26).

**TUNE ↑/↓ – Используется для поиска радиочастот** (стр. 26).

**PRESET ←/→** – Используйте для выбора запрограммированных радиостанций (стр. 26).

#### **6 Индикатор HDMI**

Мигает при подключении компонента, оборудованного HDMI; светится, когда компонент подключен (стр. 14).

#### **7 Индикатор iPod iPhone**

Загорается, когда подключен iPod/iPhone <sup>и</sup> выбран вход **iPod/ USB** (стр. 24).

#### **8 Датчик дистанционного управления**

Принимает сигналы от пульта ДУ (см. *Дальность действия пульта дистанционного управления* на стр. 9).

**6**

**9 Peryлятор MASTER VOLUME 10 STANDBY/ON**

#### **11 Гнездо PHONES**

Используйте для подключения наушников. При подключении наушников звук не будет воспроизводиться через громкоговорители. Когда звук идет через наушники, можно выбрать только режим звучания **PHONES SURR**, **STEREO** или режим **STEREO ALC**.

**63** 

10

\$7

#### **12 Гнездо MCACC SETUP MIC (только VSX-423)**

Используется для подключения микрофона при выполнении автоматической настройки MCACC (<u>стр. 19</u>).

#### **13 Кнопки режимов прослушивания**

**AUTO SURROUND/STREAM DIRECT** – Переключение режимов Auto surround (стр. 29) и Stream Direct (стр. 30). **ALC/STANDARD SURR** – Нажмите для стандартного декодирования <sup>и</sup> для переключения между параметрами **ДО** Pro Logic и NEO:6 и стереорежимом автоматического управления уровнем (стр. 29).

**ADVANCED SURROUND** – Переключает различные режимы объемного звучания (стр. 29).

#### **14 ECO**

 Переключение между режимами ECO Mode 1/ECO Mode 2. Когда включается режим ECO Mode (**ON**), дисплей становится темным (стр. 30).

## <span id="page-6-0"></span>**1**

**<sup>15</sup> iPod iPhone DIRECT CONTROL** Измените вход ресивера на **iPod** <sup>и</sup> включите управление iPod на iPod (стр. 24).

#### **16 Разъем iPod/iPhone**

Используется для подключения <sup>в</sup> качестве источника аудио Apple iPod или флэш-накопителя USB (стр. 17).

#### **Дисплей**

#### **17 PHASE**

Загорается, когда включен фазовый переключатель (стр. 31).

#### **18 AUTO**

 Загорается при включенной функции автоматического объемного звучания (<u>стр. 29</u>).

#### **19 Индикаторы тюнера**

**RDS** – Светится при приеме радиосигнала RDS (стр. 27). (Для Европы)

**ST** – Загорается, если принимается стереофоническая программа <sup>в</sup> FM-диапазоне <sup>в</sup> автоматическом стереорежиме (стр. 26).

**TUNE** – Загорается при приеме обычного канала радиовещания.

**PRESET** – Отображается при регистрации или вызове предварительно заданной радиостанции.

**MEM** – Мигает, когда радиостанция зарегистрирована. **kHz/MHz** – Загорается, когда на символьном дисплее отображается принимаемая <sup>в</sup> данный момент частота радиовещания AM/FM.

#### **20 Индикаторы громкоговорителей**

Показывает, включена акустическая система или нет (стр. 6).

**SPA** означает, что громкоговорители включены.

**SP** означает, что громкоговорители выключены.

#### **21 Индикатор таймера перехода <sup>в</sup> спящий режим**

Загорается, когда ресивер находится <sup>в</sup> режиме ожидания (стр. 8).

#### **22 Индикатор информации PRESET или входного сигнала**

Отображает предварительно заданный номер тюнера или тип входного сигнала и т. п.

#### **23 Символьный дисплей**

Отображает различную информацию <sup>о</sup> системе.

#### **24 Индикаторы DTS**

**DTS** – Загорается при обнаружении источника аудиосигнала <sup>в</sup> формате DTS.

#### **HD** – Загорается при обнаружении источника <sup>с</sup>

кодированными аудиосигналами DTS-EXPRESS или DTS-HD.

**96/24** – Загорается при обнаружении источника аудиосигнала <sup>в</sup> формате DTS 96/24.

**NEO:6** – Когда включен один из режимов NEO:6 ресивера, данный индикатор высвечивается для обозначения обработки NEO:6 (стр. 29).

#### **25 Индикаторы Dolby Digital**

2 **D** – Загорается при обнаружении сигнала <sup>в</sup> формате Dolby Digital.

2 **D+** – Загорается при обнаружении источника аудиосигнала <sup>в</sup> формате Dolby Digital Plus.

2**HD** – Загорается при обнаружении источника аудиосигнала <sup>в</sup> формате Dolby TrueHD.

2**PLII** – Загорается при включенном декодировании 2Pro Logic II (см. *Прослушивание материала <sup>с</sup>*

*использованием объемного звучания* на стр. 29 для

получения подробной информации).

#### **26 ADV.S.**

Этот индикатор загорается при выборе одного из режимов дополнительного объемного звучания (подробнее см. раздел *Использование дополнительного объемного звучания* на стр. 29).

#### **27 Индикаторы SIGNAL SELECT**

**DIGITAL** – Загорается, когда выбран цифровой аудиосигнал. Мигает, когда выбран цифровой аудиосигнал, <sup>а</sup> выбранный аудиовход отсутствует. **HDMI** – Загорается, когда выбран сигнал HDMI. Мигает, когда выбран сигнал HDMI, <sup>а</sup> выбранный вход HDMI отсутствует.

#### **28 DIR.**

Загорается, когда включен режим **DIRECT** или **PURE DIRECT** (стр. 30).

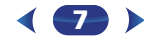

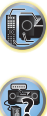

**印** 

#### **Пульт ДУ**

<span id="page-7-0"></span>**1**

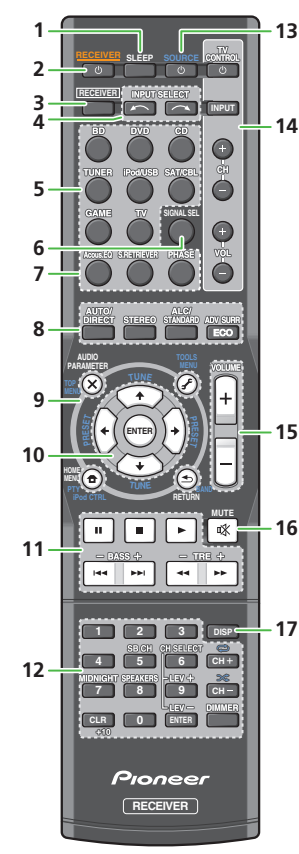

Для работы других устройств коды дистанционного управления для устройств Pioneer являются предварительно заданными. Эти настройки изменить нельзя.

#### **1 SLEEP**

Нажмите для изменения периода времени до перехода ресивера <sup>в</sup> режим ожидания (**30 min – 60 min – 90 min – Off (Выкл.)**). Влюбой момент можно проверить оставшееся время отключения путем однократного нажатия кнопки **SLEEP**.

#### **2 RECEIVER**

Используется для включения ресивера или его переключения в режим ожидания.

#### **3 RECEIVER**

Переключает пульт ДУ на управление ресивером (используется для выбора белых команд над кнопками <sup>с</sup> номерами (**MIDNIGHT** <sup>и</sup> <sup>т</sup>.<sup>д</sup>.)). Используется также для настройки объемного звучания (стр. 33) или параметров аудио (стр. 31).

#### **4 INPUT SELECT**

Используется для выбора источника для входа (стр. 22).

#### **5 Кнопки выбора входа**

Используется для выбора источника входа данного ресивера (стр. 22). Эта функция служит для управления другими компонентами Pioneer с помощью пульта ДУ.

#### **6 SIGNAL SEL**

Нажмите для выбора сигнала аудиовхода компонента воспроизведения (стр. 22).

#### **7 Кнопки управления звуком**

**Acous.EQ** (только VSX-423) – Нажмите для включения/ выключения настройки Acoustic Calibration EQ (стр. 30).

**S.RETRIEVER** – Нажмите для восстановления качества

звучания диска CD для сжатых аудиоисточников (стр. 30).

**PHASE** – Нажмите для включения/отключения управления фазой (стр. 31).

#### **8 Кнопки режимов прослушивания и управления компонентами**

**AUTO/DIRECT** – Переключение режимов Auto surround (стр. 29) и Stream Direct (стр. 30).

**STEREO** – Нажмите для выбора воспроизведения <sup>в</sup> стереофоническом режиме (стр. 29).

**ALC/STANDARD SURR** – Нажмите для стандартного декодирования <sup>и</sup> для переключения между параметрами

**8**

**DD** Pro Logic II и NEO:6 и стереорежимом автоматического управления уровнем (стр. 29).

**ADV SURR** – Переключает различные режимы объемного звучания (стр. 29).

**ECO** – Переключение между режимами ECO Mode 1/ECO Mode 2. Когда включается режим ECO Mode (**ON**), дисплей становится темным (стр. 30).

#### **9 Кнопки управления ресивером и компонентами**

Следующие кнопки управления могут использоваться после выбора соответствующей кнопки функции входа (**BD**, **DVD**, <sup>и</sup> <sup>т</sup>.<sup>д</sup>.).

**R RECEIVER CHARGE CHARGE CHARGE CHARGE CHARGE CHARGE CHARGE CHARGE CHARGE CHARGE CHARGE CHARGE CHARGE CHARGE CHARGE CHARGE CHARGE CHARGE CHARGE CHARGE CHARGE CHARGE CHARGE CHARGE CHARGE CHARGE CHARGE CHARGE CHARGE CH** 

**AUDIO PARAMETER** – Используйте для доступа <sup>к</sup> аудиоопциям (стр. 31).

**HOME MENU** – Нажмите для доступа <sup>к</sup> Home Menu (главное меню) (стр. 33).

**RETURN** – Подтвердите <sup>и</sup> выйдите из текущего экрана меню.

#### Сначала нажмите **BD** или **DVD** для доступа <sup>к</sup>:

**TOP MENU** – Служит для отображения «главного» меню Blu-ray Disc/DVD.

**HOME MENU** – Отображение экрана «HOME MENU» (Главное меню).

**RETURN** – Подтвердите <sup>и</sup> выйдите из текущего экрана меню.

**MENU** – Отображение меню TOOLS (Сервис) плеера Bluray Disc.

Сначала нажмите **TUNER** для доступа <sup>к</sup>:

**TOOLS** – Запоминает станции для последующего вызова, также используется для изменения названия (стр. 27).

**BAND** – Переключение между радиодиапазонами AM, FM ST (стерео) и FM MONO (стр. 26).

Сначала нажмите **iPod/USB** для доступа <sup>к</sup>:

**iPod CTRL** – Переключение между управлением iPod и управлением ресивером (стр. 24).

**PTY** – Используется для поиска типов программ RDS (стр. 27). (Для Европы)

#### **10 ↑/↓/←/→ (TUNE ↑/↓, PRESET ←/→), ENTER**

Кнопки со стрелками используются при настройке системы объемного звучания (<u>стр. 33</u>). Также используется для управления меню/параметрами Blu-ray Disc/DVD.

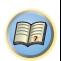

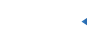

<span id="page-8-0"></span>Кнопки **TUNE +/1** можно использовать лля поиска радиочастот, а кнопки PRESET ←/→ можно использовать для выбора запрограммированных радиостанций (стр. 26).

#### 11 Кнопки управления компонентами

Основные кнопки (▶, ■, и т.д.) используются для управления компонентом, предварительно выбранным с помощью кнопок функций входа.

Указанные над этими кнопками функции можно вызвать после выбора соответствующей кнопки функции входа (ВD, **DVD** и **CD**). Эти кнопки также функционируют, как описано ниже.

Сначала нажмите RECEIVER для доступа к:

BASS +/-, TRE +/- - Используется для настройки низких или высоких частот.

- Эти регулировки отключаются, когда для режима звучания установлено значение DIRECT или PURE **DIRECT**
- Если передний громкоговоритель установлен на SMALL в настройке громкоговорителей (или через автоматическую настройку MCACC) и параметр X. Over установлен выше 150 Гц, то уровень канала низкочастотного громкоговорителя будет регулироваться нажатием кнопки **BASS +/-** (стр. 34).

#### 12 Цифровые кнопки и другие элементы управления компонентами

Цифровые кнопки служат для непосредственного выбора радиочастоты (стр. 26) или дорожки на диске CD, и т.д. После нажатия кнопкиг RECEIVER возможен доступ к другим кнопкам. (Например, MIDNIGHT и пр.)

**SB CH** - Не используется для этого устройства.

**CH SELECT** - Нажмите повторно для выбора канала, а затем при помощи кнопок LEV +/- отрегулируйте уровень  $($ CTD, 34).

LEV +/- - Используется для регулировки уровней канала. **MIDNIGHT** - Переключение в режим Midnight (Ночной режим) или Loudness (Тонкомпенсация) (стр. 31).

**SPEAKERS** - Используется для включения/выключения системы громкоговорителей. Если выбран SP OFF, не будет выхода звука из громкоговорителей, подсоединенных к данному ресиверу.

**DIMMER** - Уменьшает или увеличивает яркость дисплея. Имеется четыре уровня изменения яркости.

При режиме ЕСО яркость переключается между 2 уровнями. Если выбирается самый темный уровень, на лисплее появляется индикация DIMMER. (Режим, отличный от ЕСО: 4 уровня, режим ЕСО: 2 уровня)

#### 13 **OSOURCE**

Включает или выключает питание устройств Pioneer DVD/ DVR, когда выбран **BD, DVD** или CD с помощью кнопок функций входа.

#### **14 Кнопки TV CONTROL**

Данные кнопки можно использовать только с телевизорами Pioneer.

**Ф** - Используется для включения и выключения питания телевизора.

**INPUT** - Используйте для выбора входного сигнала телевизора.

СН +/- - Используйте для выбора каналов.

**VOL** +/- - Используйте для регулировки уровня громкости телевизора.

#### 15 VOLUME  $+/-$

Используйте для регулировки уровня громкости прослушивания.

#### **16 MUTE**

Отключение/включение звука.

#### 17 DISP

Переключение лисплея ланного устройства. Режим звучания. громкость звука или имя входа можно проверить, выбрав источник входа.

#### Установка батареек

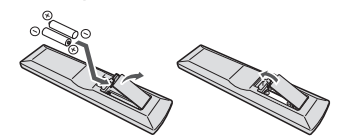

Батарейки, входящие в комплект устройства, необходимо проверить при начальных операциях; они не могут сохранять заряд в течение долгого периода времени. Рекомендуется использовать щелочные батарейки, имеющие более длительный срок службы.

#### **ПРЕДУПРЕЖДЕНИЕ**

• Не используйте и не храните батарейки под воздействием прямых солнечных лучей или в помещении с высокой температурой, например, в автомобиле или рялом с обогревателем. Это может вызвать протекание, перегрев, микровзрыв или возгорание батареек. Кроме того, это может привести к сокращению срока службы или производительности батареек.

## **А ОСТОРОЖНО**

- Неправильная установка батареек может стать причиной возникновения опасной ситуации, например, утечки внутреннего вещества или микровзрыва. Соблюдайте перечисленные ниже меры предосторожности:
- Не используйте новые батарейки вместе со старыми.
- Устанавливайте батарейки так, чтобы их положительные и отрицательные полюса располагались в соответствии с обозначениями внутри отсека для батарей.
- Батарейки одинаковой формы могут обеспечивать разное напряжение. Не используйте батарейки разного типа.
- Производите утилизацию использованных батареек в соответствии с действующими в вашей стране/регионе государственными постановлениями или правилами по охране окружающей среды.
- Вставляя батарейки, будьте внимательны, чтобы не повредить пружины на (-) контактах для батареек. Это может вызвать течь батареек или перегрев.

#### Дальность действия пульта дистанционного управления

Эффективность работы пульта дистанционного управления может снижаться в следующих случаях:

- при наличии препятствий между пультом дистанционного управления и дистанционным датчиком ресивера;
- при попадании на листанционный датчик устройства ярких солнечных лучей или сильного света флуоресцентной лампы:
- при расположении ресивера вблизи устройств, излучающих инфракрасные лучи;
- при одновременном управлении ресивером с помощью другого инфракрасного пульта дистанционного управления.

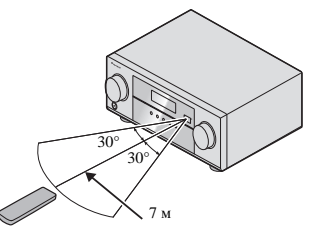

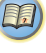

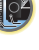

#### **Размещение громкоговорителей**

**2**

<span id="page-9-0"></span>**Глава**

Подключив левый <sup>и</sup> правый громкоговорители (**L**/**R**), центральный громкоговоритель (**C**), левый <sup>и</sup> правый громкоговорители объемного звучания (**SL**/**SR**), <sup>и</sup> низкочастотный громкоговоритель (**SW**), можно прослушивать 5.1-канальную систему объемного звучания. Для получения наилучшего качества объемного звучания установите громкоговорители, как показано ниже.

*Акустическая система 5.1:*

# **SLLSWCRSR**

#### **Советы по расположению громкоговорителей**

Pасположение громкоговорителей <sup>в</sup> комнате имеет большое влияние на качество звука. Следующие рекомендации помогут добиться оптимального звучания вашей системы.

- Сабвуфер можно поместить на полу. В идеальном случае другие громкоговорители во время прослушивания должны располагаться на уровне ушей. Расположение громкоговорителей на полу (кроме сабвуфера) или закрепление их высоко на стене не рекомендуется.
- Для получения оптимального стереоэффекта расположите фронтальные громкоговорители на расстоянии 2–3 метров друг от друга <sup>и</sup> на равном удалении от телевизора.
- В случае расположения громкоговорителей около ЭЛТ-телевизора, используйте громкоговорители магнитозащищенного типа или располагайте громкоговорители на достаточном расстоянии от ЭЛТ-телевизора.
- Если используется центральный громкоговоритель, разместите передние громкоговорители под большим углом. Если нет – под меньшим углом.
- Расположите центральный громкоговоритель под телевизором или над ним, чтобы звук центрального канала исходил от экрана телевизора. Кроме того, центральный громкоговоритель не должен пересекать линию, образованную передним краем правого <sup>и</sup> левого фронтальных громкоговорителей.
- Лучше всего поверните громкоговорители <sup>в</sup> направлении точки прослушивания. Угол зависит от размера помещения. Для более просторных помещений используйте меньший угол.
- Объемные и задние громкоговорители объемного звучания следует устанавливать на 60–90 см выше уровня ушей <sup>и</sup> слегка наклонить вниз. Убедитесь <sup>в</sup> том, что громкоговорители не направлены навстречу друг другу. Для формата DVD-Audio громкоговорители должны находиться дальше от слушателя.
- Старайтесь не размещать громкоговорители объемного звучания дальше от слушателя, чем передние <sup>и</sup> центральные. В противном случае может произойти ослабление эффекта объемного звучания.

## **ОСТОРОЖНО**

• Все громкоговорители должны быть надежно установлены. Это не только улучшает качество звука, но <sup>и</sup> уменьшает риск повреждения или травмы <sup>в</sup> результате падения или переворачивания громкоговорителей <sup>в</sup> случае внешнего толчка (например, при землетрясении).

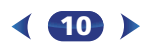

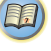

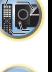

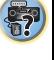

#### **Подключение громкоговорителей**

Ресивер может работать с двумя стерео громкоговорителями (передние громкоговорители на рисунке), тем не менее, рекомендуется использовать по крайней мере три, <sup>а</sup> полный комплект обеспечивает наилучшее объемное звучание.

Убедитесь, что правый громкоговоритель подключен <sup>к</sup> правому (**R**) разъему, <sup>а</sup> левый громкоговоритель – <sup>к</sup> левому (**L**) разъему. Также убедитесь, что положительный <sup>и</sup> отрицательный (**+**/**–**) разъемы ресивера совпадают <sup>с</sup> соответствующими разъемами громкоговорителей.

Можно использовать громкоговорители с номинальным импедансом от 6  $\Omega$  до 16  $\Omega$ . *Подключайте устройство <sup>к</sup> сети переменного тока только после завершения всех соединений.*

#### **Подключение проводов**

*Зажимы передних громкоговорителей:*

- **1 Скрутите оголенные жилы провода.**
- **2 Ослабьте зажим контакта и вставьте оголенный провод.**
- **3 Зажмите контакт.**

*Зажимы центрального громкоговорителя <sup>и</sup> громкоговорителей объемного звучания:*

- **1 Скрутите оголенные жилы провода.**
- **2 Откройте защитные выступы <sup>и</sup> вставьте оголенный провод.**
- **3 Отпустите защитные выступы.**

#### **ОСТОРОЖНО**

- На контактах громкоговорителей имеется **ОПАСНОЕ ДЛЯ ЖИЗНИ напряжение**. Во избежание опасности поражения электрическим током при подключении или отключении кабелей громкоговорителей отсоединяйте кабель питания, прежде чем прикасаться <sup>к</sup> любым неизолированным деталям.
- Оголенные концы провода громкоговорителя должны быть обязательно скручены <sup>и</sup> вставлены <sup>в</sup> контакт громкоговорителя до конца. Если любой из неизолированных проводов громкоговорителя коснется задней панели, это может вызвать отключение питания <sup>в</sup> целях безопасности.

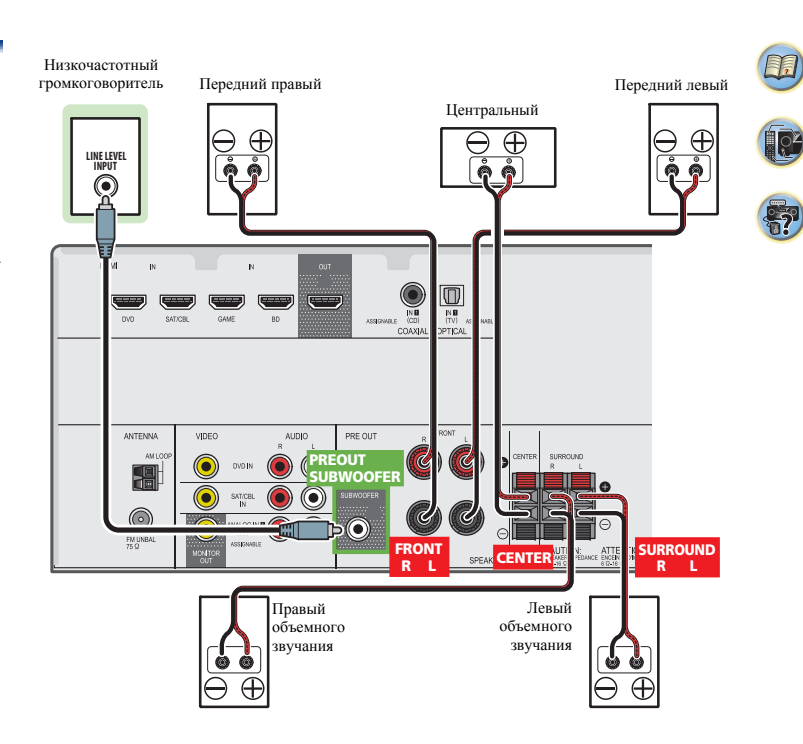

<span id="page-10-0"></span>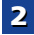

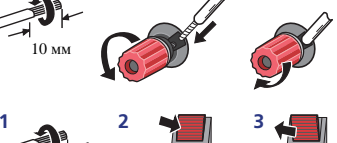

**12 3**

10 мм

10 мм

#### **Подсоединение кабелей**

Не перегибайте кабели поверх устройства (как показано на рисунке). В противном случае магнитное поле, генерируемое трансформаторами этого устройства, может вызвать помехи <sup>в</sup> громкоговорителях.

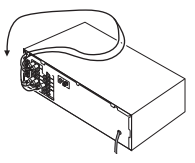

## **Внимание**

<span id="page-11-0"></span>**2**

- Перед выполнением или изменением схем подсоединения отключите кабель питания от розетки переменного тока.
- Перед отсоединением кабеля питания переключите питание в режим ожидания.

#### **Кабели HDMI**

Одновременно по одному кабелю могут передаваться как видео-, так <sup>и</sup> звуковые сигналы. При подключении через этот ресивер проигрывателя <sup>и</sup> телевизора, используйте для обоих подключений кабели HDMI.

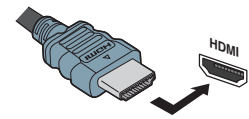

Будьте внимательны <sup>и</sup> соблюдайте правильность направления при подключении разъема.

#### **Примечание**

• Установите для параметра HDMI <sup>в</sup> *Настройка параметров звука* на стр. 31 значение **THRU** (THROUGH) <sup>и</sup> задайте для входного сигнала <sup>в</sup> *Выбор входного аудиосигнала* на стр. 22 значение **HDMI**, если вы хотите подать звук по HDMI на телевизор (не будет слышен звук акустики этого ресивера).

- Если на телевизоре не появляется видеосигнал, попробуйте отрегулировать настройки разрешения используемого компонента или дисплея. Учтите, что некоторые компоненты (например, игровые видеоприставки) имеют разрешение, отображение которого невозможно. В этом случае используйте (аналоговое) композитное подключение.
- Когда через HDMI поступает видеосигнал 480i, 480p, 576i или 576p, прием многоканального звука PCM и HD-звука невозможен.

#### **О HDMI**

При помощи подключения HDMI передаются несжатые цифровые видеосигналы, <sup>а</sup> также практически любые виды цифрового звука, <sup>с</sup> которыми совместим подключенный компонент, включая DVD-Video, DVD-Audio, SACD, Dolby Digital Plus, Dolby TrueHD, DTS-HD Master Audio (см. ниже информацию об ограничениях), Video CD/Super VCD и CD. Данный ресивер поддерживает технологию High-Definition Multimedia Interface (HDMI®).

С помощью подключений HDMI данный ресивер поддерживает описанные ниже функции.

- Цифровая передача несжатого видео (материала, защищенного по системе HDCP (1080p/24, 1080p/60, <sup>и</sup> др.))
- Передача сигнала 3D
- Передача сигнала Deep Color
- Передача сигнала x.v.Color
- Возвратный аудиоканал (см. *Меню HDMI Setup* на стр. 36)
- Прием многоканальных линейных цифровых аудиосигналов PCM (192 кГц или менее) для макс. 8 каналов
- Прием следующих цифровых аудиоформатов: – Dolby Digital, Dolby Digital Plus, DTS, аудиосигналы <sup>с</sup> высоким битрейтом (Dolby TrueHD, DTS-HD Master Audio), DVD-Audio, CD, SACD (только 2-канальный DSD), Video CD, Super VCD
- Передача сигнала 4K
- Этот режим может работать некорректно, <sup>в</sup> зависимости от типа подключенного оборудования.
- Поддерживаются сигналы 4K 24p, 4K 25p и 4K 30p

#### **Примечание**

- Используйте Высокоскоростной кабель HDMI®/™. Если используется обычный кабель HDMI, <sup>а</sup> не Высокоскоростной кабель HDMI®/™, он может работать неправильно.
- Если подключается кабель HDMI со встроенным эквалайзером, он может работать неправильно.
- Передача сигналов 3D, Deep Color, x.v.Color, 4K <sup>и</sup> возвратный аудиоканал возможны только при подключении <sup>к</sup> совместимому компоненту.
- Передачи цифровых аудиосигналов <sup>в</sup> формате HDMI требуют большего времени для распознавания. По этой причине может происходить прерывание звучания во время переключения аудиоформатов или при запуске воспроизведения.
- Включение/отключение устройства, подключенного <sup>к</sup> разъему HDMI OUT этого устройства во время воспроизведения, или отсоединение/подсоединение кабеля HDMI во время воспроизведения, может вызвать помехи или прерывание звука.

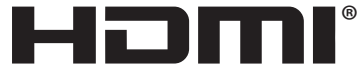

HIGH-DEFINITION MULTIMEDIA INTERFACE

*Термины HDMI и HDMI High-Definition Multimedia Interface, <sup>а</sup> также логотип HDMI являются торговыми марками или зарегистрированными торговыми марками HDMI Licensing, LLC в Соединенных Штатах Америки <sup>и</sup> <sup>в</sup> других странах.*

*"x.v.Color" и являются торговыми марками Sony Corporation.*

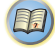

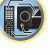

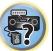

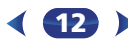

стереофонические аудиокабели RCA. Эти кабели имеют стандартную красную <sup>и</sup> белую маркировку, <sup>и</sup> необходимо подключить красные штекеры <sup>к</sup> разъемам R (правый), <sup>а</sup> белые – к разъемам L (левый).

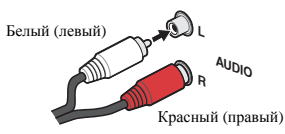

#### **Цифровые аудиокабели**

Для подключения <sup>к</sup> данному ресиверу цифровых компонентов следует использовать имеющиеся <sup>в</sup> продаже коаксиальные цифровые аудиокабели или оптические кабели.

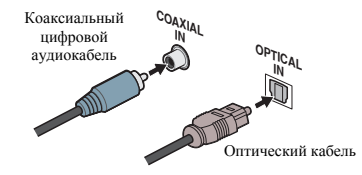

#### **Примечание**

- Аккуратно выполняйте подключение оптического кабеля, старайтесь не повредить защитную шторку оптического разъема.
- Обеспечьте для оптического кабеля свободно свисающую петлю. Можно повредить кабель об острые углы.
- Для коаксиального цифрового подключения также можно использовать стандартный видеокабель RCA.

#### **Стандартные видеокабели RCA**

<span id="page-12-0"></span> **Аналоговые аудиокабели** Для подключения аналоговых аудиокомпонентов используйте Эти кабели являются наиболее распространенным типом видеокабелей <sup>и</sup> используются для подключения <sup>к</sup> разъемам композитного видео. Штекеры <sup>с</sup> желтой маркировкой отличают их от аудиокабелей.

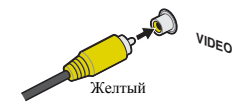

#### **Подключение видеовыходов**

Данный ресивер не оборудован видеопреобразователем. Если для подключения <sup>к</sup> входному устройству используются кабели HDMI, такие же кабели нужно использовать для подключения <sup>к</sup> телевизору.

Сигналы, поступающие <sup>с</sup> аналоговых (композитных) видеовходов устройства не будут передаваться <sup>с</sup> **HDMI OUT**. **<sup>L</sup>**

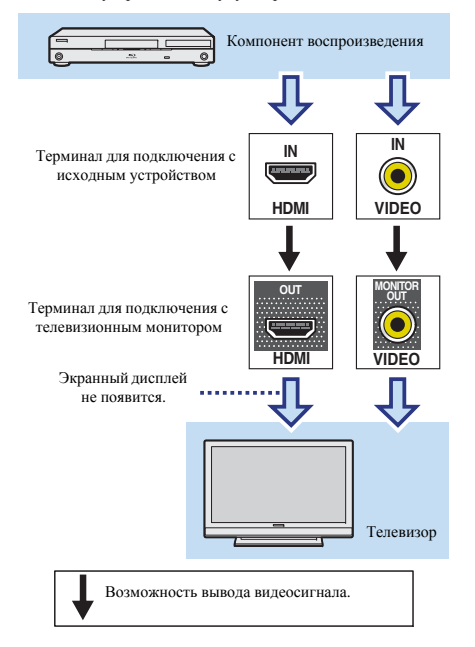

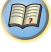

10

**воспроизведения**

#### **Подключение <sup>с</sup> помощью HDMI**

При наличии компонента <sup>с</sup> интерфейсом HDMI или DVI (<sup>с</sup> HDCP) (проигрыватель Blu-ray Disc, <sup>и</sup> др.), его можно подключить <sup>к</sup> данному ресиверу с помощью имеющегося <sup>в</sup> продаже кабеля HDMI.

- Следующее подключение/настройка требуется для прослушивания звучания телевизора через ресивер.
- Если телевизор не поддерживает функцию возвратного аудиоканала через HDMI, подключите ресивер <sup>и</sup> телевизор через аудиокабели (как показано).
- Если телевизор поддерживает функцию возвратного аудиоканала через HDMI, звук <sup>с</sup> телевизора поступает <sup>в</sup> ресивер через терминал HDMI, поэтому нет необходимости подсоединять аудиокабель. В таком случае, установите параметр **ARC** <sup>в</sup> **HDMI Setup** на **ON** (см. *Меню HDMI Setup* на стр. 36).

#### **Внимание**

- Если ресивер подключается <sup>к</sup> телевизору <sup>с</sup> помощью кабеля HDMI, экранный дисплей (OSD) не будет отображаться. Убедитесь, что для подключения используется стандартный аналоговый видеокабель RCA. В таком случае, переключитесь на аналоговый вход телевизора, чтобы увидеть экранный дисплей ресивера на телевизоре (для настройки <sup>и</sup> <sup>т</sup>.<sup>д</sup>.).
- Если функция ARC установлена на **ON** (ВКЛ), ресивер подключен <sup>к</sup> совместимому телевизору кабелем HDMI, <sup>и</sup> вход телевизора переключается на композитный, то вход ресивера может автоматически переключиться на **TV**. Если это произойдет, переключите вход ресивера обратно на начальный вход или установите на **OFF** (ВЫКЛ) функцию ARC (см. *Меню HDMI Setup* на стр. 36).
- Указания по соединениям <sup>и</sup> настройке телевизора см. <sup>в</sup> руководстве по эксплуатации телевизора.

#### **Примечание**

• Для прослушивания аудио <sup>с</sup> телевизора, подключенного <sup>к</sup> данному ресиверу <sup>с</sup> помощью аналоговых аудиокабелей, требуется настройка для аналогового аудио (см. *Меню назначения входов* на стр. 35).

<span id="page-13-0"></span>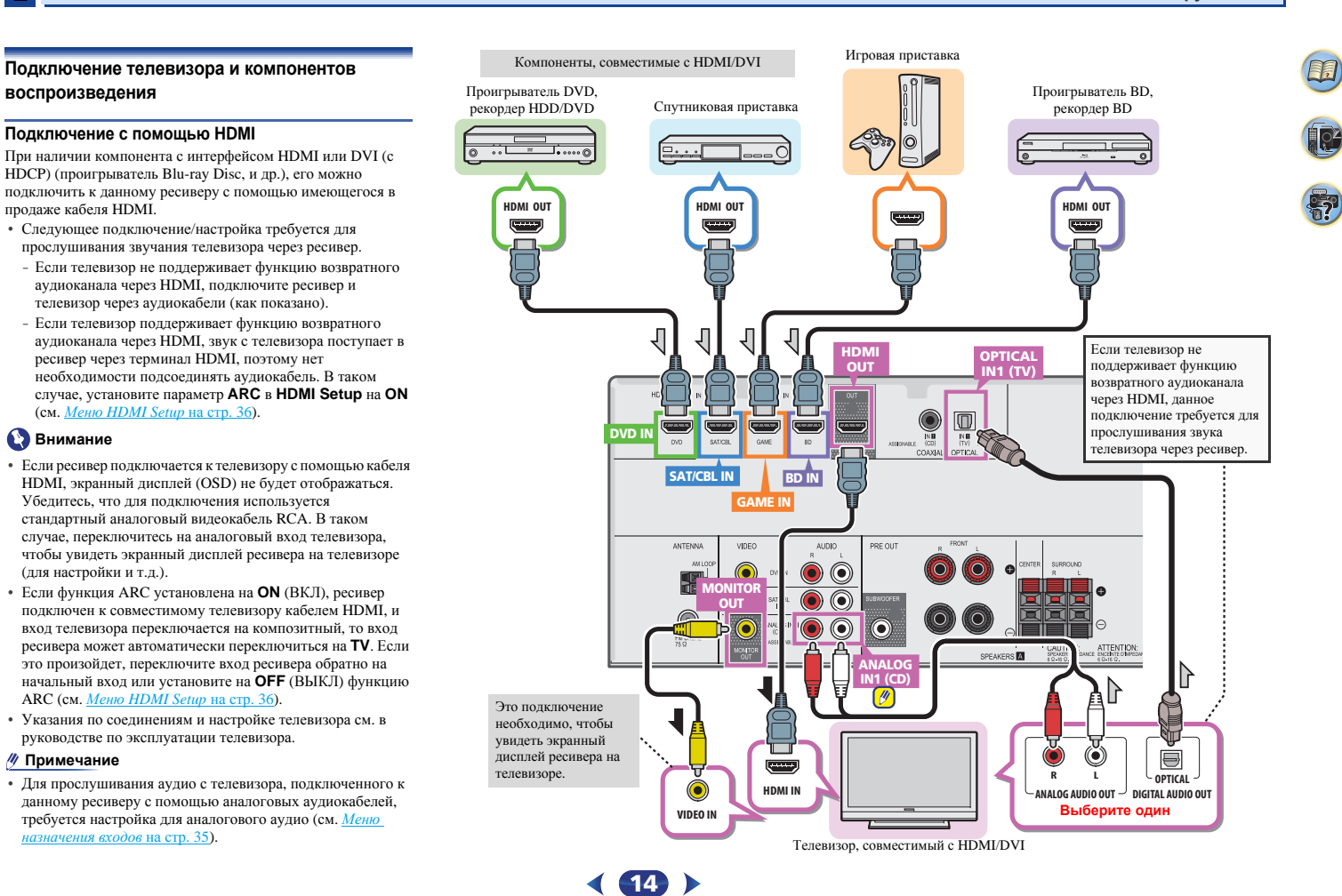

проигрывателя DVD (или другого компонента воспроизведения) без разъема HDMI <sup>к</sup> ресиверу.

#### **Примечание**

- Для прослушивания аудио <sup>с</sup> телевизора, подключенного <sup>к</sup> данному ресиверу <sup>с</sup> помощью аналоговых аудиокабелей, требуется настройка для аналогового аудио (см. *Меню назначения входов* на стр. 35).
- Только один компонент можно подключить <sup>к</sup> оптическому входному разъему. При подключении других устройств используйте другой способ подключения аудио. Для прослушивания аудио <sup>с</sup> компонента-источника, подключенного <sup>к</sup> этому ресиверу с помощью оптического кабеля, прежде всего, переключитесь на **DVD** (проигрыватель DVD) или **SAT/CBL** (спутниковая приставка), затем нажмите кнопку **SIGNAL SEL**, чтобы выбрать аудиосигнал **O1** (ОПТИЧЕСКИЙ 1) (см. *Выбор входного аудиосигнала* на стр. 22).
- Только один компонент можно подключить к коаксиальному входному разъему. При подключении других устройств используйте другой способ подключения аудио.

Для прослушивания аудио <sup>с</sup> компонента-источника, подключенного <sup>к</sup> этому ресиверу с помощью коаксиального кабеля, прежде всего, переключитесь на **DVD** (проигрыватель DVD) или **SAT/CBL** (спутниковая приставка), затем нажмите кнопку **SIGNAL SEL**, чтобы выбрать аудиосигнал **C1** (КОАКСИАЛЬНЫЙ 1) (см. *Выбор входного аудиосигнала* на стр. 22).

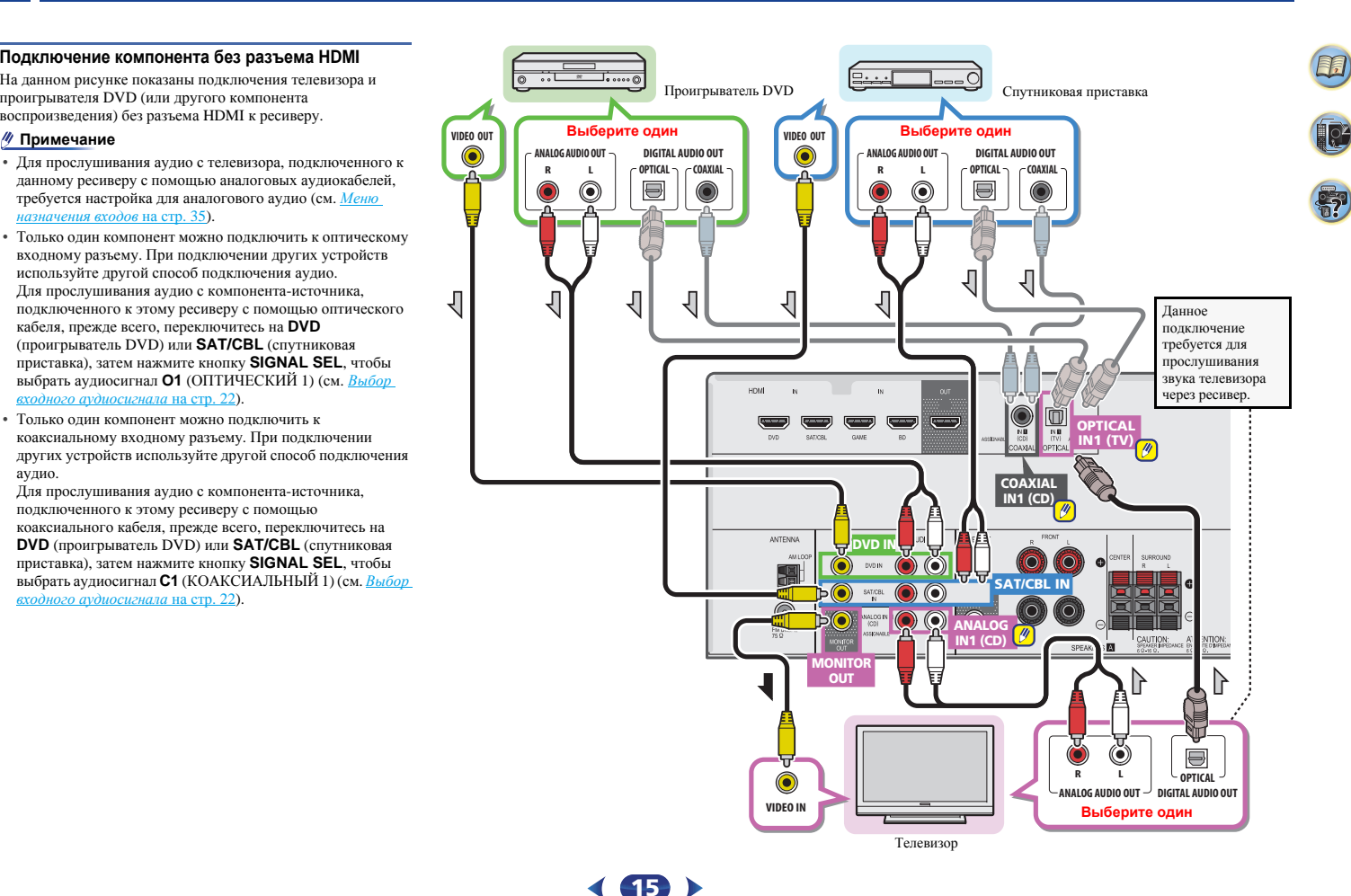

<span id="page-14-0"></span>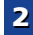

\$7

10

(印)

#### <span id="page-15-0"></span>**Подключение антенн**

Подключите рамочную антенну АМ <sup>и</sup> проволочную антенну FM, как показано ниже. Для улучшения приема <sup>и</sup> качества звука подключите внешние антенны (см. раздел *Использование внешних антенн* ниже).

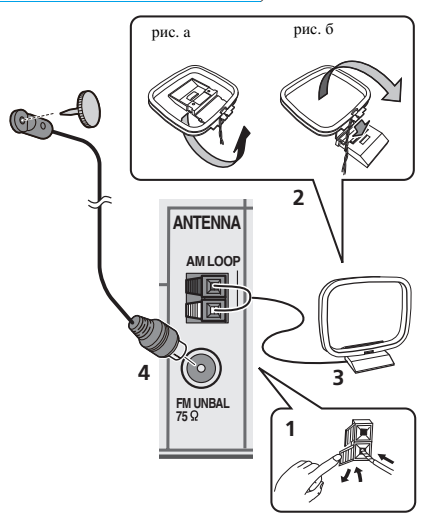

**1 Откройте защитные выступы, вставьте по одному проводу <sup>в</sup> каждый разъем до конца, затем отпустите выступы для фиксации проводов антенны AM.**

**2 Прикрепите рамочную антенну AM <sup>к</sup> специальной стойке.**

Чтобы прикрепить антенну <sup>к</sup> стойке, отогните стойку <sup>в</sup> направлении стрелки (рис. <sup>а</sup>), затем закрепите рамочную антенну на стойке <sup>с</sup> помощью зажима (рис. б).

#### **3 Установите антенну AM на плоскую поверхность <sup>в</sup> направлении наилучшего приема.**

#### **4 Подключите проволочную антенну FM <sup>к</sup> разъему антенны FM.**

Чтобы улучшить прием, полностью вытяните проволочную антенну FM <sup>и</sup> прикрепите ее <sup>к</sup> стене или дверной раме. Не допускайте, чтобы антенна свешивалась или спутывалась.

#### **Использование внешних антенн**

#### **Улучшение качества приема FM**

#### **Для Европы, России <sup>и</sup> Великобритании**

Для подключения внешней FM-антенны используйте PALсоединитель (приобретается отдельно).

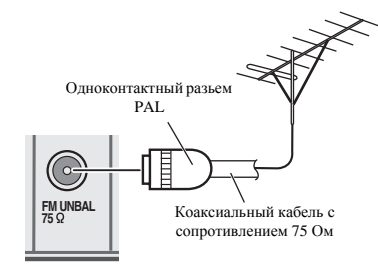

#### **Для Австралии**

Подключите внешнюю антенну FM, как показано ниже.

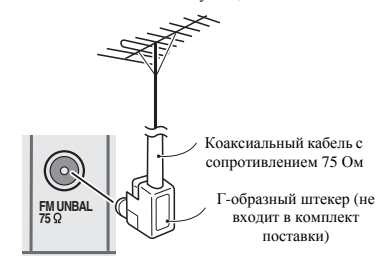

#### **Улучшение качества приема AM**

Подсоедините провод <sup>в</sup> виниловой изоляции длиной от 5 <sup>м</sup> <sup>д</sup><sup>o</sup> 6 м <sup>к</sup> гнезду AM антенны, не отсоединяя прилагаемую рамочную антенну AM.

Для наилучшего качества приема подвесьте ее горизонтально на улице.

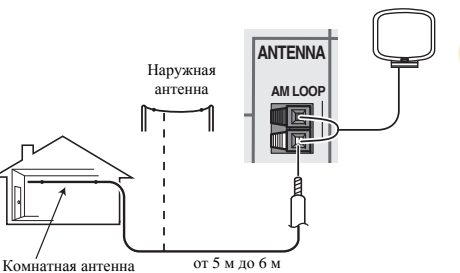

(<sup>с</sup> виниловой изоляцией)

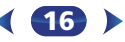

\$7

**103** 

(印)

#### <span id="page-16-0"></span>**Подключение iPod**

Данный ресивер имеет специальный терминал для подключения iPod/iPhone, который позволяет управлять воспроизведением аудиоматериала на iPod <sup>с</sup> помощью органов управления данного ресивера.

#### **Примечание**

• К ресиверу можно подключить iPod/iPhone. Подробную информацию <sup>о</sup> поддерживаемых моделях <sup>и</sup> версиях соответствующих изделий см. *Воспроизведение iPod* на стр. 24.

 **Переключите ресивер <sup>в</sup> режим ожидания <sup>и</sup> затем <sup>с</sup> помощью кабеля iPod подключите iPod <sup>к</sup> терминалу iPod/iPhone на передней панели данного ресивера.**

- Также прочитайте <sup>о</sup> подключении кабелей <sup>в</sup> инструкции по эксплуатации iPod.
- При подключении <sup>к</sup> этому устройству iPhone держите iPhone на расстоянии не менее 20 см от этого устройства. Если iPhone находится ближе <sup>к</sup> этому устройству <sup>и</sup> принимает телефонный вызов, из этого ресивера могут выходить шумовые помехи.
- Подзарядка iPod выполняется всегда, когда iPod подсоединен <sup>к</sup> данному устройству. (Подзарядка возможна только в том случае, если включено питание устройства.)
- По воспроизведению iPod, см. *Воспроизведение iPod* на стр. 24.

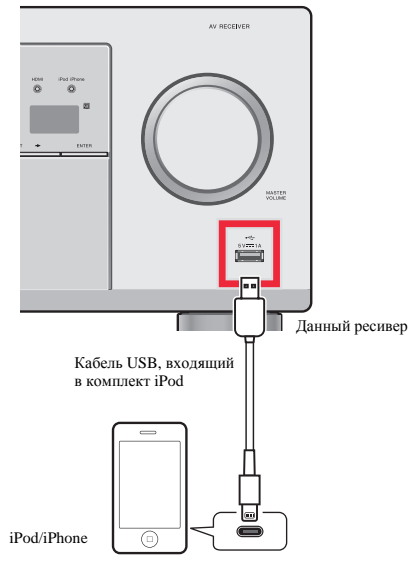

#### **Примечание**

• Если функция ARC установлена на **ON** (ВКЛ), ресивер подключен <sup>к</sup> совместимому телевизору кабелем HDMI, <sup>и</sup> вход телевизора переключается, когда на ресивере выбран вход **iPod/USB**, то вход ресивера может автоматически переключиться на **TV**. Если это произойдет, переключите вход ресивера обратно на начальный вход или установите на **OFF** (ВЫКЛ) функцию ARC (см. *Меню HDMI Setup* на стр. 36).

#### **Подключение устройства USB**

С помощью интерфейса USB на передней панели этого ресивера можно прослушивать двухканальный звук <sup>с</sup> USB устройств.

#### **Переключите ресивер <sup>в</sup> режим ожидания, затем подключите устройство USB <sup>к</sup> терминалу iPod/iPhone на передней панели данного ресивера.**

- Данный ресивер не поддерживает USB концентратор.
- По воспроизведению устройства USB, см. *Воспроизведение устройства USB* на стр. 25.

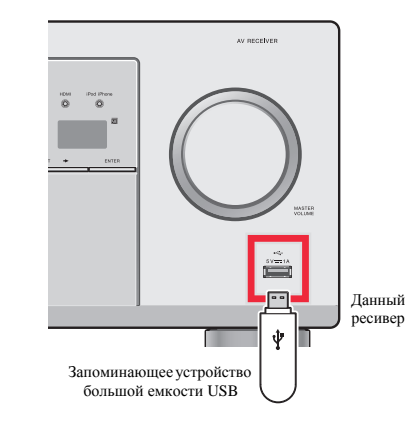

#### <span id="page-17-0"></span>**Подключение ресивера к электророзетке**

Включайте вилку <sup>в</sup> сеть только после подключения <sup>к</sup> ресиверу всех устройств (включая громкоговорители).

#### **Для Европы <sup>и</sup> России**

**1 Вставьте разъем кабеля питания, входящего <sup>в</sup> комплект поставки, <sup>в</sup> гнездо AC IN на задней панели ресивера.**

**2 Вставьте вилку питания на другом конце кабеля <sup>в</sup> розетку.**

#### **Для Великобритании <sup>и</sup> Австралии**

**1 Вставьте вилку кабеля переменного тока <sup>в</sup> подходящую розетку переменного тока.**

#### **А ОСТОРОЖНО**

- Держите кабель питания за вилку. Вынимая вилку из электророзетки, никогда не тяните за сам кабель, никогда не дотрагивайтесь до кабеля питания влажными руками, так как это может стать причиной короткого замыкания или поражения электрическим током. Не ставьте на кабель питания устройство, мебель <sup>и</sup> др. предметы <sup>и</sup> не зажимайте кабель. Запрещается завязывать узлы на кабеле питания или связывать его <sup>с</sup> другими кабелями. Кабели питания следует прокладывать <sup>в</sup> таких местах, где возможность наступить на них будет маловероятной. Поврежденный кабель питания может стать причиной возгорания или поражения электрическим током. Периодически проверяйте кабель питания. Если кабель питания поврежден, обратитесь за сменным кабелем <sup>в</sup> ближайший уполномоченный сервисный центр PIONEER или <sup>к</sup> своему дилеру.
- Когда ресивер не используется (например, во время отпуска), его следует отключать от питания, вынув вилку из розетки электросети.

#### **Примечание**

• После подключения данного ресивера <sup>к</sup> розетке переменного тока, запускается процесс инициализации HDMI, занимающий от 2 до 10 секунд. Во время данного процесса, любые операции недоступны. Во время данного процесса, на дисплее передней панели мигает индикатор **HDMI**, <sup>и</sup> данный ресивер можно использовать только после остановки мигания. Данный процесс можно пропустить, установив функцию **ARC** <sup>с</sup> настройки HDMI на **OFF** (ВЫКЛ). Подробнее, см. *Меню HDMI Setup* на стр. 36.

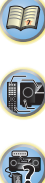

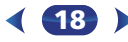

#### <span id="page-18-0"></span>Перед настройкой (для Австралии)

Этот ресивер позволяет выполнять настройку системы. используя экранный дисплей (OSD), который показывается на экране телевизора.

• Экранный дисплей не появится, если подключение к используемому телевизору выполнено с помощью выхода **НDMI**. Для настройки системы используйте композитные полключения.

Прежде всего, выполните процедуру ниже, чтобы убедиться, что отображается экран дисплея.

Включите ресивер и используемый телевизор.

Переключите вход телевизора на вход, который подключает этот ресивер к телевизору через соответствующий композитный видеокабель.

Например, при подключении данного ресивера к гнездам **VIDEO** на телевизоре, убедитесь, что выбран вход VIDEO.

#### Нажмите кнопку RECEIVER (РЕСИВЕР) на пульте дистанционного управления, после чего нажмите **кнопку HOME MENU.**

На экране телевизора отобразится Home Menu (главное меню) экрана дисплея. Если на экране ничего не появится, попытайтесь изменить настройку телевизионного формата на ресивере (см. ниже).

#### Изменение настройки телевизионного формата (для Австралии)

Если экран дисплея отображается неправильно, возможно, что телевизионная система настроена неправильно для вашей страны или региона.

Переведите ресивер в режим ожидания.

Удерживая нажатой кнопку TUNE 1, нажмите и удерживайте нажатой кнопку **OSTANDBY/ON** примерно две секунды.

На дисплее отображается новая настройка (PAL или NTSC).

## Отмена функции Auto Power Down (автоматическое отключение питания) (для Европы, России и Великобритании)

Если данный ресивер не используется в течение нескольких часов, произойдет автоматическое отключение питания. Таймер автоматического отключения питания по заводским настройкам установлен на шесть часов, и настройку времени можно изменить или можно совсем выключить функцию отключения питания. Подробнее, см. **Меню Auto Power Down** (автоматическое отключение питания) на стр. 35.

#### Автоматическая настройка объемного звучания (МСАСС)

Автоматическая настройка многоканальной акустической калибровки (МСАСС) определяет акустические характеристики помещения, предназначенного для прослушивания, с учетом внешних шумов, размера громкоговорителей и расстояния до них и измеряет как задержку, так и уровень сигнала в канале. С ее помощью ресивер получает информацию от ряда тестовых звуковых сигналов и на ее основе выбирает оптимальные параметры громкоговорителей и коррекции сигнала, наиболее подходящие для конкретного помещения.

## ОСТОРОЖНО

• Тестовые сигналы, издаваемые системой автоматической настройки МСАСС, имеют высокую громкость.

## **Внимание**

- Экранный дисплей не появится, если подключение к используемому телевизору выполнено с помощью выхода **HDMI**. Используйте композитные подключения для автоматической настройки МСАСС.
- При использовании автоматической настройки МСАСС все предыдущие заданные параметры громкоговорителей стираются.
- Перед использованием автоматической настройки МСАСС вход iPod/USB не должен выбираться в качестве входного источника.

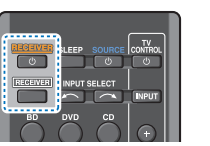

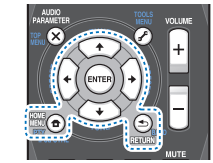

63

Включите ресивер и используемый телевизор.

- Переключите вход телевизора на вход, который подключает этот ресивер к телевизору через соответствующий композитный кабель.
- Подключите микрофон в гнездо MCACC SETUP MIC на передней панели.

Проверьте, нет ли препятствий между громкоговорителями и микрофоном.

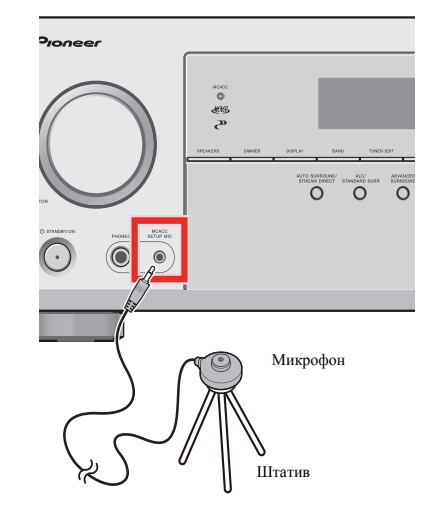

точке прослушивания. Иначе установите микрофон на уровне уха, используя стол или стул.

#### **4 Нажмите кнопку (РЕСИВЕР) на пульте RECEIVER дистанционного управления, после чего нажмите кнопку HOME MENU.**

На телевизоре появляется «Home Menu» (главное меню). Для перехода между экранами <sup>и</sup> выделения пунктов меню используйте кнопки  $\uparrow/\downarrow/\leftarrow/\Rightarrow$  и **ENTER** на пульте дистанционного управления. Нажмите кнопку **RETURN** для выхода из текущего меню.

- Нажмите **HOME MENU** <sup>в</sup> любой момент для выхода из «Home Menu». При отмене автоматической настройки MCACC в любое время ресивер автоматически выйдет из текущего экрана без изменения настроек.
- Если <sup>в</sup> течение трех минут не осуществляются никакие действия, автоматически запускается экранная заставка.

#### **5 Выберите «Auto MCACC» <sup>в</sup> «Home Menu» (главное меню), затем нажмите ENTER.**

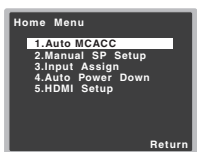

• **Mic In!** мигает, если микрофон не подключен <sup>к</sup> гнезду MCACC SETUP MIC.

После нажатия кнопки **ENTER** старайтесь соблюдать тишину. Система сгенерирует ряд тестовых звуковых сигналов, чтобы определить уровень внешних шумов.

#### **6Следуйте инструкциям, отображаемым на экране.**

- Убедитесь <sup>в</sup> том, что микрофон подключен.
- Проверьте, что сабвуфер включен <sup>и</sup> что громкость звука включена.
- Информацию <sup>о</sup> фоновых шумах <sup>и</sup> других возможных помехах см. ниже.

#### **7сигналов.**

Когда ресивер издает тестовые звуковые сигналы, чтобы определить, какие громкоговорители установлены <sup>в</sup> системе, на экране отображается сообщение <sup>о</sup> состоянии. Во время звучания этих сигналов старайтесь соблюдать тишину.

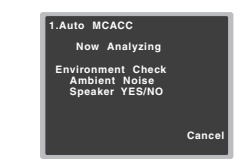

• Для обеспечения правильности настроек громкоговорителей не регулируйте громкость во время тестовых звуковых сигналов.

**8Подтвердите конфигурацию громкоговоритеей.**

Конфигурация, показанная на экране, должна соответствовать фактическому набору громкоговорителей.

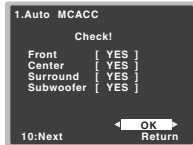

• В случае появления сообщений об ошибках (таких как **Too much ambient noise** (Слишком высокий уровень фонового шума)), выберите **RETRY** после проверки фонового шума (см. *Проблемы при использовании автоматической настройки MCACC* на стр. 21).

Если конфигурация громкоговорителей отображается неправильно, используйте кнопки /, чтобы выбрать громкоговоритель, и  $\blacklozenge / \blacktriangleright$ , чтобы изменить настройку. По окончании перейдите <sup>к</sup> следующему пункту.

Если у вас есть штатив, используйте его для установки **дря завершения дождитесь тестовых звуковых** Возникновение сообщения об ошибке (ERR) в правом **сительно на уровне уха в обычной сители со согу, что сители со согущения** Возникновение сообщения об ошибке (**ERR**) <sup>в</sup> правом столбце может означать неполадку <sup>в</sup> подключении громкоговорителя. Если неполадка не устраняется при выборе пункта **RETRY**, отключите питание <sup>и</sup> проверьте подключение громкоговорителей.

> Если <sup>в</sup> шаге 8 не выполнять действия <sup>в</sup> течение 10 секунд и не нажимать кнопку **ENTER** <sup>в</sup> шаге 9, автоматическая настройка MCACC начнется автоматически, как показано

#### **9 Убедитесь <sup>в</sup> том, что выбран пункт «OK», затем нажмите ENTER.**

\$7

10

**FF** 

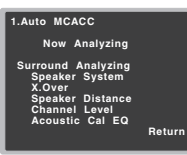

Когда ресивер издает дополнительные тестовые звуковые сигналы, чтобы определить оптимальные настройки уровня громкости каналов ресивера, расстояния до громкоговорителей <sup>и</sup> эквалайзера акустической калибровки, на экране отображается сообщение <sup>о</sup> состоянии.

Во время звучания этих сигналов также старайтесь соблюдать тишину. Это может занять от 1 до 3 минут.

**10** Автоматическая настройка многоканальной **Автоматическая настройка многоканальной акустической калибровки (MCACC) завершена! Вы возвращаетесь <sup>в</sup> «Home Menu» (главное меню).**

Параметры автоматической настройки MCACC должны обеспечивать превосходное объемное звучание системы, но эти параметры также можно настроить вручную с помощью «Home Menu» (главного меню) (см. начиная со стр. 33).

#### **Примечание**

ниже.

• Иногда для одинаковых громкоговорителей <sup>с</sup> диаметром динамика около 12 см настройка задает разные размеры. Исправить этот параметр можно вручную, руководствуясь указаниями раздела *Настройка громкоговорителей* на стр. 33.

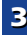

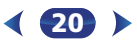

• Настройка расстояния до низкочастотного громкоговорителя может быть больше фактического расстояния от точки прослушивания. Эта настройка должна быть точной (<sup>с</sup> учетом задержки <sup>и</sup> характеристик помещения) <sup>и</sup> обычно не требует изменения.

<span id="page-20-0"></span>**3**

#### **Проблемы при использовании автоматической настройки MCACC**

Если условия помещения не подходят для автоматической настройки MCACC (слишком сильные фоновые шумы, эхо от стен, препятствия, заслоняющие громкоговорители от микрофона), результаты настройки могут быть неверными. Проверьте, не влияют ли на эти условия бытовые приборы (кондиционер, холодильник, вентилятор <sup>и</sup> <sup>т</sup>.<sup>д</sup>.), <sup>и</sup> при необходимости отключите их. Если на дисплее передней панели отображаются какие-либо инструкции, выполняйте их.

• Некоторые старые модели телевизоров могут создавать помехи микрофону. В этом случае выключите телевизор во время выполнения автоматический настройки MCACC.

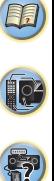

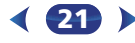

#### <span id="page-21-0"></span>Воспроизведение источника

В данном разделе приведены основные инструкции по воспроизведению источника (например, диска DVD) с помощью системы домашнего кинотеатра.

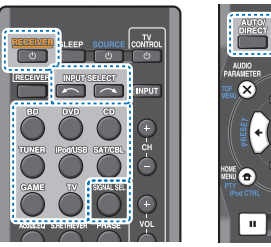

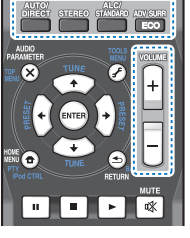

#### Включите компоненты системы и ресивер.

Сначала включите аппаратуру для воспроизведения (например, проигрыватель DVD), используемый телевизор и низкочастотный громкоговоритель (если имеется), затем - ресивер (нажмите ORECEIVER).

• Убедитесь, что установочный микрофон отсоединен.

#### Переключите вход телевизора на вход для подключения к данному ресиверу.

Например, при подключении данного ресивера к гнездам **VIDEO** на телевизоре, убедитесь, что выбран вход VIDEO.

#### Нажмите кнопки функций входа для выбора функции входа, которую требуется воспроизвести.

- Вход ресивера будет переключаться, и можно будет работать с другими компонентами с помощью пульта ДУ. Для управления ресивером, сначала нажмите **RECEIVER** на пульте ДУ, затем нажмите соответствующую кнопку для управления.
- Входной источник также можно выбрать с помощью кнопок **INPUT SELECT**  $\curvearrowleft\curvearrowright\$  на пульте ЛУ или с помощью регулятора на передней панели INPUT **SELECTOR.** В таком случае, с помощью пульта ДУ невозможно переключать рабочие режимы.

Если выбран нужный источник входа, но отсутствует звук, выберите входной аудиосигнал для воспроизвеления (см. Выбор входного аудиосигнала ниже).

#### Нажмите AUTO/DIRECT для выбора пункта «AUTO SURROUND» и начните воспроизведение источника.

Если воспроизводится диск DVD с объемным звучанием в формате Dolby Digital или DTS, с подключением цифрового аудио, звучание должно быть объемным. Если воспроизводится стереофонический источник, или если выполняется подключение аналогового аудио, в режиме прослушивания по умолчанию звук будет воспроизводиться через передние правый и левый громкоговорители.

На дисплее передней панели можно проверить, правильно ли выполняется воспроизведение объемного звучания.

Если информация на дисплее не соответствует входному сигналу и режиму прослушивания, проверьте полключения и настройки.

#### ∥ Примечание

- Возможно, потребуется проверить настройки цифрового аудиовыхода на проигрывателе DVD или цифровом спутниковом ресивере. Он должен быть установлен на вывод аудиосигнала в формате Dolby Digital, DTS и 88,2 кГц / 96 кГц РСМ (2-канальный), а если имеется параметр MPEG audio, выберите конвертирование сигнала MPEG audio в формат PCM.
- В зависимости от проигрывателя DVD или воспроизводимых дисков может выводиться только 2-канальное цифровое стереофоническое и аналоговое звучание. В этом случае, если требуется получить многоканальный объёмный звук, ресивер необходимо установить в режим многоканального прослушивания.

#### Для регулировки уровня громкости используйте регулятор VOLUME +/-.

Выключите звук громкоговорителей телевизора, чтобы все звуковые сигналы выводились через громкоговорители, подключенные к данному ресиверу.

#### Выбор входного аудиосигнала

Входной аудиосигнал можно выбрать для каждого входного источника. Как только он установлен, будет использоваться выбранный аудиовход каждый раз, когда выбирается входной источник с помощью кнопок функций входа.

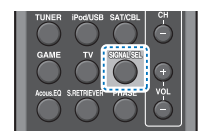

#### Нажмите кнопку SIGNAL SEL, чтобы выбрать входной аудиосигнал, соответствующий сигналу компонента-источника.

При каждом нажатии параметры выбираются в следующем порядке:

- Н Выбирается сигнал HDMI. Значение Н можно выбрать для входа BD, DVD, SAT/CBL или GAME. Для других входов выбрать Н нельзя.
	- Если параметр **HDMI** в Настройка параметров звука на стр. 31 установлен как THRU, звук будет через телевизор, а не через ресивер.
- $A B$ ыбираются аналоговые входы.
- $C1/O1 B100$ ирается нифровой вхол. Лля  $C1$ выбирается вход коаксиальный 1, а для 01 выбирается аулиовхол оптический 1.

Когда выбрано значение **H** (HDMI) или **C1/O1** (цифровой), а выбранный аудиовход отсутствует, автоматически выбирается значение А (аналоговый).

#### ∥ Примечание

- Входы ВD и GAME устанавливаются на Н (HDMI). Его изменить нельзя.
- Для входа TV, можно выбрать только A (аналоговый) или С1/О1 (цифровой). Однако, если параметр ARC в HDMI **Setup** (Настройка HDMI) установлен на ON, вход устанавливается на Н (HDMI) и не может быть изменен.
- При установке на Н (HDMI) или С1/О1 (цифровой), при входном сигнале в формате Dolby Digital загорается индикатор **DD**, а при входном сигнале DTS загорается индикатор DTS.

(印)

le<sup>3</sup>

勃

- Если выбран параметр  $H$  (HDMI), не работают индикаторы A и DIGITAL (см. стр. 7)
- Если выбран цифровой вход (оптический или коаксиальный), данный ресивер может воспроизводить только цифровые сигналы форматов Dolby Digital, PCM (от 32 кГц до 96 кГц) и DTS (включая 24-битный DTS 96 кГц). Совместимыми сигналами через терминалы HDMI являются: Dolby Digital, DTS, SACD (только 2-канальный DSD), PCM (от 32 кГц до 192 кГц), Dolby TrueHD, Dolby Digital Plus, DTS-EXPRESS, DTS-HD Master Audio и DVD Audio (включая 192 кГц). Для других форматов цифрового сигнала установите на А (аналоговый).
- При воспроизведении аналогового сигнала с помощью проигрывателей лазерных или компакт-дисков, поддерживающих систему DTS, могут возникать цифровые помехи. Для предотвращения возникновения помех выполните соответствующие цифровые подключения (стр. 13) и установите в качестве входного сигнала значение С1/О1 (цифровой).
- На некоторых проигрывателях DVD сигналы DTS не выводятся. Для получения подробных сведений см. инструкцию по эксплуатации, прилагаемую к проигрывателю DVD.

## О Совет

• Чтобы получить изображение и/или звук от устройств, подключенных к каждому терминалу, выберите вход, выполнив следующие действия.

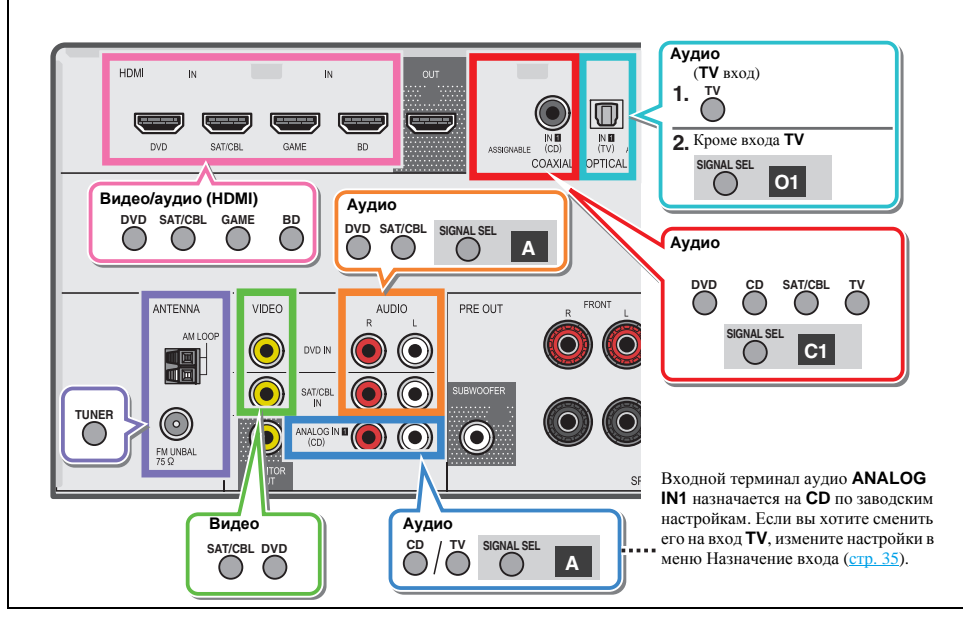

#### <span id="page-23-0"></span>Воспроизведение iPod

Ланный ресивер имеет специальный терминал для подключения iPod, который позволяет управлять воспроизведением аудиоматериала на iPod с помощью органов управления данного ресивера.

#### • Внимание

• Pioneer при любых обстоятельствах не несет ответственности за прямые и косвенные убытки, возникшие вследствие неудобств и утраты записанного материала, возникшей из-за неисправности iPod.

#### ∥ Примечание

- Этот ресивер совместим с аудио iPod touch (1-e/2-e/3-e/4-e/ 5-е поколение), iPod classic, iPod nano (3-e/4-e/5-e/6-e/7-e поколение), iPad mini, iPhone 3G, iPhone 3GS, iPhone 4. iPhone 4S и iPhone 5. В то же время отдельные функции могут быть недоступны для некоторых моделей.
- Этот ресивер был разработан и протестирован для версии программного обеспечения iPod/iPhone, указанной на вебсайте Pioneer (http://pioneer.jp/homeav/support/ios/eu/).
- Установка на ваш iPod/iPhone версий программного обеспечения, отличных от указанных на веб-сайте Pioneer, может быть неудачной из-за несовместимости с данным ресивером.
- iPod и iPhone лицензирован для воспроизведения незащищенных авторскими правами материалов или материалов, на которые владелец имеет легальное разрешение для воспроизведения.
- Такие функции, как эквалайзер не могут управляться с ресивера, поэтому перед подключением рекомендуется отключать эквалайзер.
- При отсоединении iPod/iPhone убедитесь в том, что ресивер находится в режиме ожидания.

#### Включите ресивер и используемый телевизор. См. Подключение iPod на стр. 17.

#### Переключите вход телевизора таким образом, чтобы он подключался к ресиверу.

• Переключите вход телевизора на вход, который подключает этот ресивер к телевизору через соответствующий композитный кабель.

#### Нажмите iPod/USB, чтобы переключить ресивер на вход iPod/USB.

На дисплее передней панели появится надпись Loading, пока ресивер проверяет подключение и запрашивает ланные iPod.

#### Используйте кнопку TOP MENU для отображения главного меню iPod.

Когда на дисплее появится надпись Тор Мепи можно воспроизводить музыку с iPod.

- Если после нажатия iPod/USB на лисплее появляется надпись **NO DEVICE**, попробуйте выключить ресивер и подключить к нему iPod заново.
- При подключении к данному ресиверу, органы управления iPod становятся неактивными.

#### Воспроизведение файлов, сохраненных на iPod

Для выбора песен на iPod можно воспользоваться преимуществами экранного меню телевизора, подключенного к ресиверу. Также можно управлять всеми операциями воспроизведения музыки с передней панели ресивера.

- Учтите, что нелатинские буквы в названиях будут отображаться как «\*».
- Эта функция недоступна для фотографий и видеороликов, записанных в iPod.

#### Поиск материала для воспроизведения

При подключении iPod к ресиверу можно напрямую выбирать песни, хранящиеся в iPod, по спискам воспроизведения, исполнителю, названию альбома, песни, жанру или композитору, также, как и непосредственно на iPod.

#### С помощью ↑/↓ выберите категорию, затем нажмите ENTER для пролистывания этой категории.

• Чтобы в любое время вернуться на предыдущий уровень меню, нажмите RETURN.

#### Используйте ↑/↓ для пролистывания выбранной категории (напр., albums (альбомы)).

• Используйте кнопки  $\leftrightarrow$  для перехода на предыдущий или следующий уровень

Продолжайте пролистывание до тех пор, пока не будет выбрана запись, которую необходимо воспроизвести, затем нажмите ▶ для запуска воспроизведения.

## **О** Совет

- Если вы находитесь в категории песен, для начала воспроизведения можно нажать кнопку ENTER.
- Можно воспроизвести все песни определенной категории. выбрав пункт All (Bce) в начале списка каждой категории. Например, можно воспроизвести все песни определенного исполнителя.

#### Основные органы управления воспроизведением

Кнопки пульта ДУ этого ресивера можно использовать для основного воспроизведения файлов, записанных на iPod.

• Нажмите iPod/USB для переключения пульта ДУ в режим управления iPod/USB.

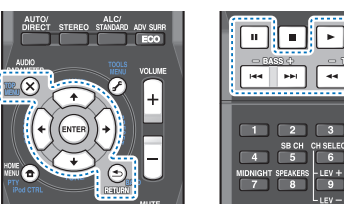

• При воспроизведении аудиокниги нажмите  $\uparrow/\downarrow$  для изменения скорости воспроизведения: Быстрее ← Обычный ← Медленнее

#### Переключение между управлением iPod и

#### управлением ресивером

Это позволяет переключаться между управлением iPod через пульт ДУ ресивера или на самом iPod.

#### Нажмите iPod CTRL для переключения органов управления iPod.

• После окончания просмотра еще раз нажмите iPod **CTRL**, чтобы переключиться обратно на элементы управления ресивера.

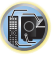

83

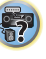

 $CH +$ 

## **О** Совет

• Измените вход ресивера на iPod с нажав кнопку iPod iPhone DIRECT CONTROL на передней панели, чтобы включить управление iPod на iPod.

#### Воспроизведение устройства USB

С помощью интерфейса USB на передней панели этого ресивера можно прослушивать двухканальный звук с USB устройств.

## **Внимание**

• Компания Pioneer не может гарантировать совместимость (управление и/или мощность шины) со всеми запоминающими устройствами USB и не несет ответственности за возможную данных, при подключении к этому ресиверу.

#### ∥ Примечание

- Возможно воспроизведение файлов WMA/MP3/MPEG-4 ААС (кроме файлов с защитой от копирования или ограниченным воспроизведением).
- К совместимым с USB устройствам относятся внешние магнитные жесткие диски, портативные элементы флэшпамяти (особенно мобильные накопители) и цифровые аудиопроигрыватели (проигрыватели МРЗ) формата FAT16/32. Невозможно подключить этот ресивер к ПК для воспроизведения USB.
- При наличии больших объемов данных ресиверу может понадобиться больше времени для чтения содержимого устройства USB.
- Если невозможно воспроизвести выбранный файл, данный ресивер автоматически пропускает его и начинает воспроизведение следующего файла.
- Если текущий воспроизводимый файл не имеет названия, вместо него на экранном дисплее отображается имя файла; при отсутствии названия альбома или имени исполнителя, отображается пустая строка.
- Учтите, что нелатинские символы в списке воспроизведения отображаются как «\*».
- При отсоединении устройства с интерфейсом USB убедитесь в том, что ресивер находится в режиме ожидания.

#### Включите ресивер и используемый телевизор. См. Подключение устройства USB на стр. 17.

- Переключите вход телевизора таким образом, чтобы он подключился к ресиверу.
	- Переключите вход телевизора на вход, который подключает этот ресивер к телевизору через соответствующий композитный кабель.

#### Нажмите iPod/USB на пульте ДУ для переключения ресивера на вход iPod/USB.

На экранном дисплее отображается **Loading**, когда данный ресивер начинает распознавание подключенного устройства USB. После распознавания, на экранном дисплее отображается экран воспроизведения, и автоматически начинается воспроизведение.

#### Основные органы управления воспроизведением

Кнопки пульта ДУ этого ресивера можно использовать для основного воспроизведения файлов, сохраненных на устройствах USB.

• Нажмите iPod/USB для переключения пульта ДУ в режим управления iPod/USB.

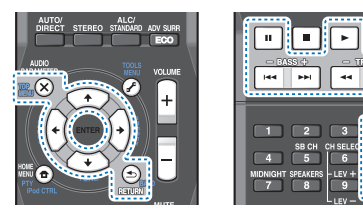

#### • Внимание

Если на лисплее появляется сообщение об ошибке USB Error. попробуйте выполнить следующее:

 $|CH -$ 

- Выключите ресивер, затем включите снова.
- Заново подсоедините устройство USB к выключенному ресиверу.
- Выберите другой источник входа (например, **BD**), затем снова переключите на **iPod/USB**.

• Для питания устройства USB используйте специальный сетевой адаптер (прилагаемый к данному USB-устройству). Подробную информацию о сообщениях об ошибках см. в разделе Сообщения USB на стр. 39.

Если поддерживаются, скорее всего используемое устройство USB несовместимо.

#### Поддержка сжатых аудиосигналов

Учтите, что хотя большинство стандартных комбинаций частоты дискретизации для сжатых аудиосигналов поддерживаются, некоторые файлы с нестандартной кодировкой могут не воспроизводиться. В списке, приведенном ниже, перечислены совместимые форматы сжатых аудиофайлов:

- MP3 (MPEG-1/2/2.5 Audio Laver 3) Частоты дискретизации: 32 кГц/44,1 кГц/48 кГц; скорости передачи данных: 32 кбит/с до 320 кбит/с (рекомендуется 128 кбит/с или выше); расширение файла: .mp3
- WMA (Windows Media Audio) Частоты дискретизации: 32 кГц/44,1 кГц/48 кГц; скорости передачи данных: 48 кбит/с до 192 кбит/с (рекомендуется 128 кбит/с или выше); расширение файла: .wma; WM9 Рго и WMA с кодированием без потерь: нет
- AAC (MPEG-4 Advanced Audio Coding) Частоты дискретизации: 32 кГц/44,1 кГц/48 кГц; скорости передачи данных: 16 кбит/с до 320 кбит/с (рекомендуется 128 кбит/с или выше); расширение файла: .m4a; Apple с кодированием без потерь: нет

#### Дополнительная информация о совместимости

- VBR (изменяющаяся скорость передачи данных) MP3/ WMA/MPEG-4 AAC: да (Учтите, что в некоторых случаях время воспроизведения отображается неправильно.)
- Совместимость с защитой DRM (Digital Rights Management (управления цифровыми правами)): да (аудиофайлы с защитой DRM не будут воспроизводиться на этом ресивере).

#### **О формате MPEG-4 AAC**

В основе перспективного звукового кодирования (Advanced Audio Coding, AAC) лежит стандарт MPEG-4 AAC, в котором используется кодировка MPEG-2 AAC, являющаяся основой технологии сжатия звука MPEG-4. Этот формат и расширение файлов используются в зависимости от приложения,

<span id="page-24-0"></span>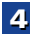

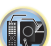

<span id="page-25-0"></span>4

применяемого лля леколирования файла ААС. Ланное устройство воспроизводит файлы формата ААС, закодированные с помощью iTunes<sup>®</sup>, с расширением «**.m4a**». Файлы с защитой DRM не воспроизводятся; также могут не воспроизводиться файлы с кодировкой некоторых версий  $i$ Tunes<sup>®</sup>

Apple и iTunes являются торговыми знаками компании Apple Іпс., зарегистрированными в США и других странах.

#### O формате WMA

WMA является аббревиатурой от Windows Media Audio и означает технологию сжатия звука, разработанную корпорацией Microsoft. Этот ресивер воспроизводит WMAфайлы, закодированные с помощью Windows Media® Player, с расширением «.wma». Учтите, что файлы с защитой DRM не воспроизводятся; также могут не воспроизводиться файлы с кодировкой некоторых версий Windows Media<sup>®</sup> Player.

#### Прослушивание радиопередач

В приведенных ниже пунктах описывается процедура настройки на радиостанции диапазона FM и AM с использованием функций автоматической (поиск) или ручной (пошаговой) настройки. Выполнив настройку на радиостанцию, ее частоту можно сохранить в памяти для последующего вызова. Более подробно об этом см. раздел Сохпанение запрограммированных радиостаниий ниже.

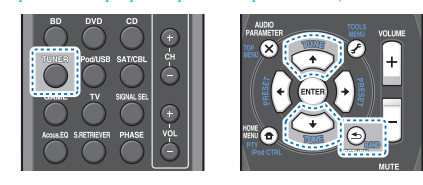

#### Нажмите TUNER для выбора тюнера.

#### При необходимости с помощью BAND выберите диапазон (FM или AM).

При каждом нажатии диапазон переключается между FM (стерео или моно) и АМ.

#### Выполните настройку на радиостанцию.

Это можно сделать тремя способами, описанными ниже.

#### **\*** Автоматическая настройка

Для поиска радиостанции в текущем выбранном диапазоне нажмите кнопку TUNE +/↓ и удерживайте нажатой примерно секунду. Ресивер начнет поиск следующей радиостанции и прекратит его, когда она будет обнаружена. Повторите поиск для других станций. \*Ручная настройка

Лля пошагового изменения частоты нажимайте кнопки TUNE  $\pm/\sqrt{1}$ .

#### ◆Ускоренная настройка

Нажмите и удерживайте TUNE ↑/↓ для высокоскоростного тюнинга.

#### Улучшение звучания в диапазоне FM

Если при настройке на FM-радиостанцию индикаторы TUNE или ST не горят из-за слабого сигнала, переключите ресивер в режим монофонического приема.

#### Нажмите BAND, чтобы выбрать FM MONO.

При этом качество звука должно повыситься, и вы сможете получать удовольствие от прослушивания.

#### Сохранение запрограммированных радиостанций

Если Вы хотите слушать конкретную радиостанцию, то удобно, чтобы ресивер сохранил частоту для быстрого поиска в любое необходимое время. Это экономит усилия, устраняя необходимость периодической ручной настройки. Данное устройство может запоминать до 30 станций.

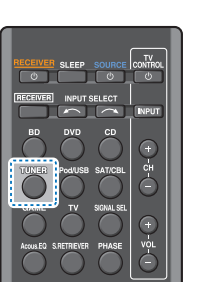

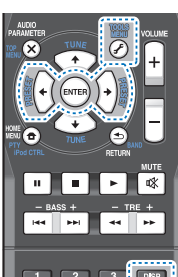

#### Выполните настройку на радиостанцию, которую требуется занести в память.

Подробнее об этом см. Прослушивание радиопередач **REJITIE** 

#### Нажмите TOOLS.

На лисплее появится налпись PRESET, затем мигающая надпись МЕМ и запрограммированное значение для радиостанции.

Нажимайте кнопки PRESET ←/→ для выбора нужной запрограммированной радиостанции.

Также можно использовать цифровые кнопки.

#### Нажмите ENTER.

Запрограммированный номер перестает мигать, и ресивер сохраняет данные радиостанции.

#### ∥ Примечание

- Если ресивер будет в течении более месяца отключен от розетки переменного тока, содержимое памяти будет утеряно, и потребуется повторное программирование.
- Радиостанции сохраняются в памяти в режиме стерео. Если радиостанция сохраняется в памяти в режиме FM MONO, при вызове она отображается как ST.

#### Прослушивание запрограммированных радиостанций

Для этого в ресивере должно быть сохранено несколько запрограммированных станций. Если таких станций еще нет. обратитесь к разделу Сохранение запрограммированных радиостаниий выше.

#### Нажимайте кнопки PRESET ←/→ для выбора нужной запрограммированной радиостанции.

• Для вызова запрограммированной радиостанции можно также использовать номерные кнопки на пульте дистанционного управления.

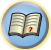

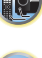

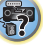

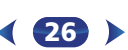

#### **Присваивание названий запрограммированным радиостанциям**

Для облегчения работы всем запрограммированным радиостанциям можно присвоить названия.

#### **1Выберите запрограммированную станцию, которой необходимо присвоить имя.**

Для этого, см. *Прослушивание запрограммированных радиостанций* на стр. 26.

#### **2Нажмите TOOLS дважды.**

При этом на дисплее замигает курсор на позиции первого символа.

#### **3Введите нужное имя.**

Выберите название длиной до восьми символов.

- Используйте кнопки **PRESET**  $\blackleftrightarrow$  для выбора позиции символа.
- Используйте кнопки TUNE  $\uparrow/\downarrow$  для выбора символов.
- Название сохраняется при нажатии кнопки **ENTER**.

#### **Совет**

- Чтобы стереть название станции, выполните пункты 1 и 2, <sup>а</sup> затем нажмите **ENTER** при пустом дисплее. Чтобы сохранить предыдущее название, нажмите **TOOLS** при пустом дисплее.
- Когда запрограммированной станции присвоено название, нажмите **DISP** для отображения названия. Если вы хотите вернуться <sup>к</sup> отображению частот, нажмите **DISP** несколько раз для отображения частоты.

#### **Изменение шага радиочастоты (для Австралии)**

Если окажется, что вы не можете успешно настроиться на станции, возможно, что шаг частоты не подходит для вашей страны/региона. Здесь описано, как переключить настройку:

#### **Переведите ресивер <sup>в</sup> режим ожидания.**

**1**

#### **2 Удерживая нажатой кнопку TUNE , нажмите кнопку STANDBY/ON <sup>и</sup> держите ее нажатой <sup>в</sup> течение примерно двух секунд.**

Каждый раз, когда вы это делаете, шаг настройки канала поочередно изменяется между **10K STEP** <sup>и</sup> **9K STEP**.

#### **Введение <sup>в</sup> систему радиоданных RDS (для Европы)**

Система радиоданных (RDS) – это система, которая используется большинством радиостанций <sup>в</sup> диапазоне FM для предоставления слушателям различной информации – например, названия радиостанции или транслируемой программы.

Одной из функций системы RDS является возможность поиска станции, транслирующей требуемый тип программы. Например, можно осуществлять поиск станции, которая транслирует программы <sup>в</sup> жанре **JAZZ (джаз)**.

Можно вести поиск программ следующих типов:

**NEWS** – новости**AFFAIRS** – текущие события **INFO** – информация **SPORT** – спорт **EDUCATE** – oбразовательная информаци **DRAMA** – pадиоспектакли <sup>и</sup> т.д. **CULTURE** – национальная <sup>и</sup> местная культурная жизнь, театр <sup>и</sup> <sup>т</sup>.д. **SCIENCE** – наука <sup>и</sup> техника **VARIED** – программы, построенные на беседе или общении, например викторины или интервью. **POP M** – поп-музыка **ROCK M** – рок-музыка **EASY M** – легкая музыка **LIGHT M** – легкаяклассическая музыка **CLASSICS** – cерьезная классическая музыка **OTHER M** – музыка, не соответствующая перечисленным категориям

**WEATHER** – сводки <sup>и</sup> прогнозы погоды

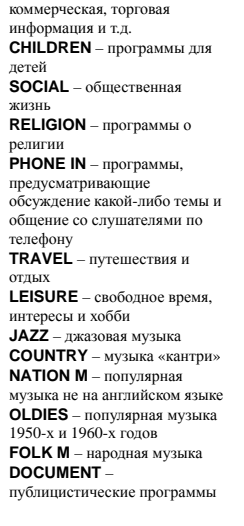

**FINANCE** – биржевые сводки,

8

\$7

<span id="page-26-0"></span>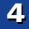

#### ∥ Примечание

<span id="page-27-0"></span>4

• Существуют также три дополнительных типа программ: ALARM (Внимание!), ALARMTST (TECT) и NO TYPE (Нет). ALARM и ALARMTST используются для передачи сообщений крайней важности. Индикация **NO TYPE** отображается в том случае, когда тип программы найти невозможно.

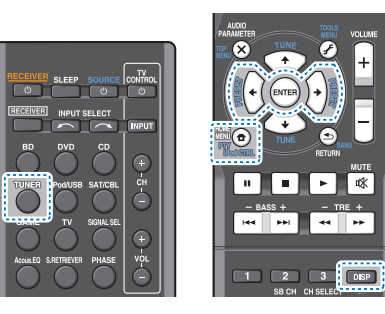

#### Поиск программ системы радиоданных RDS

Можно осуществить поиск типов программ, перечисленных выше.

- Нажмите TUNER, а затем нажмите BAND для выбора диапазона FM.
	- Система RDS доступна только в диапазоне FM.
- Нажмите РТҮ.

На дисплее отобразится индикация SEARCH.

- Нажмите PRESET ←/→ для выбора типа программы, которую хотите прослушать.
- Нажмите кнопку ENTER для поиска программы 4 заданного типа.

Система начинает поиск запрограммированных станций с выбранным типом программы и прекратит его, когда она будет обнаружена. Повторите поиск для других станций. Если отображается инликация **NO PTY (НЕТ ТИПА)**, значит. тюнеру в процессе поиска не удалось обнаружить программы заланного типа.

Поиск сигналов системы RDS выполняется только по запрограммированным станциям. Если не запрограммировано ни одной станции или среди них не удается найти тип программы, на дисплее появится надпись **NO PTY**. Индикация FINISH означает, что поиск закончен.

#### Отображение информации RDS

Используйте кнопку DISP для отображения разных типов информации RDS.

Нажмите кнопку DISP для получения информации RDS.

При каждом нажатии кнопки дисплей изменяется следующим образом:

- Режим звучания
- Регулирование громкости
- Радиотекст (RT) сообщения, передаваемые радиостанцией.
- Например, радиостанция, передающая ток-шоу, может передавать номер телефона в виде радиотекста.
- Сервисное имя программы (PS) название ралиостаннии.
- Тип программы (РТҮ) отображает вид программы, транслируемой в данный момент.
- Текущая частота тюнера (FREQ)

#### ∥ Примечание

- При возникновении помех некоторые символы на дисплее RT могут отображаться неправильно.
- Если на дисплее RT отобразится сообщение NO TEXT, значит, радиостанция не передает данных радиотекста. Дисплей автоматически переключится на отображение данных запрограммированной станции (если нет данных запрограммированной станции, появится сообщение NO NAME).
- На дисплее РТҮ (тип программы) может отобразиться надпись **NO PTY**.

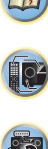

#### **Выбор режима прослушивания**

**5**

<span id="page-28-0"></span>**Глава**

Данный ресивер характеризуется множеством режимов прослушивания, чтобы обеспечивать воспроизведение различных форматов звуковых файлов. Выберите режим <sup>в</sup> соответствии <sup>с</sup> вашей средой громкоговорителей или источником.

 $\blacktriangleright$  **При прослушивании источника, несколько раз нажмите кнопку режимов прослушивания для выбора необходимого режима.**

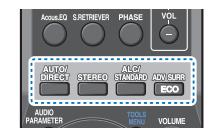

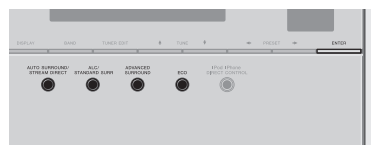

• Режим прослушивания отображается на дисплее передней панели.

## **Внимание**

• Режимы звучания <sup>и</sup> многие функции, описанные <sup>в</sup> этом разделе, могут быть недоступны при некоторых значениях источника, настроек или статуса ресивера.

**Автоматическое воспроизведение AUTO/**

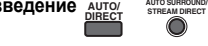

Cамым простым <sup>и</sup> наиболее непосредственным вариантом прослушивания является функция **AUTO SURROUND** (Автоматическое объемное звучание). В этом режиме ресивер автоматически обнаруживает, какого рода источник воспроизводится, <sup>и</sup> при необходимости выбирает многоканальное или стереофоническое воспроизведение.

• Нажмите несколько раз кнопку **AUTO/DIRECT** до тех пор, пока функция **AUTO SURROUND** на короткое время не отобразится на дисплее (затем отобразится формат декодирования или воспроизведения). На способ обработки входного сигнала указывают индикаторы цифровых форматов на дисплее.

#### **Примечание**

• Форматы стереофонического объёмного звучания (матричные) декодируются соответствующим образом <sup>с</sup> использованием **NEO:6 CINEMA** (подробнее <sup>о</sup> данных форматах декодирования, см. *Прослушивание материала <sup>с</sup> использованием объемного звучания* ниже).

#### **Прослушивание материала <sup>с</sup> использованием**

**объемного звучания ALC/ STANDARD**

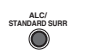

С помощью данного ресивера можно прослушивать любой источник с использованием объемного звучания. Однако то, какими параметрами можно будет воспользоваться, зависит от настройки громкоговорителя <sup>и</sup> типа прослушиваемого источника.

• Если источником является закодированный сигнал Dolby Digital, DTS или Dolby Surround, будет автоматически выбран нужный формат декодирования, который отобразится на дисплее.

При выборе **STEREO ALC** (стереорежим автоматического управления уровнем), это устройство выравнивает уровни воспроизведения звука, если каждый уровень звука отличается от источника музыки, записанного <sup>в</sup> переносном аудиоплеере.

При выборе **STEREO** источник будет воспроизводиться только через передние правый <sup>и</sup> левый громкоговорители (<sup>и</sup>, возможно, через низкочастотный громкоговоритель <sup>в</sup> зависимости от настроек громкоговорителей). Многоканальные источники Dolby Digital и DTS микшируются до режима стерео.

Следующие режимы обеспечивают базовое объемное звучание для стерео <sup>и</sup> многоканальных источников. *Пояснения*

*Нет: Не подключены / Да: Подключены / Два: Подключены два громкоговорителя / –: Подключены или нет*

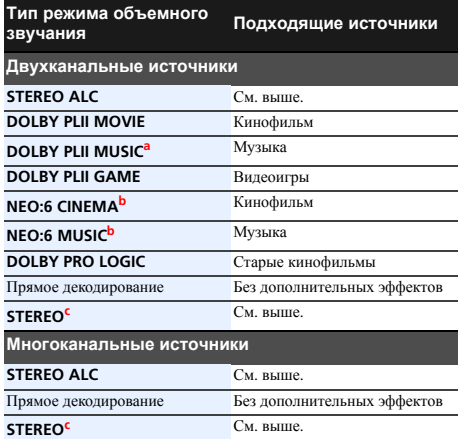

\$7

10

**印** 

- **a.** Вы можете также регулировать эффект **C.WIDTH**, **DIMEN.** <sup>и</sup> **PNRM.** (см. *Настройка параметров звука* на стр. 31).
- **b.** Вы можете также регулировать эффект **C.IMG** (см. *Настройка параметров звука* на стр. 31).
- **c.** Вы можете выбрать **STEREO** режим <sup>с</sup> помощью **STEREO** кнопки.
	- Звук имеет настроенные параметры объемного звучания, <sup>и</sup> при этом можно по-прежнему использовать функции Midnight, Loudness, Phase Control, Sound Retriever и Tone.

#### **Использование дополнительного объемного ADVANCED SURROUND**

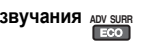

Функция Advanced surround (Дополнительное объемное звучание) создает множество эффектов объемного звучания. При воспроизведении различных звуковых дорожек попробуйте использовать различные режимы, чтобы выбрать наиболее подходящий параметр.

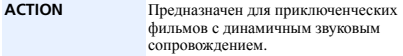

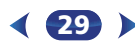

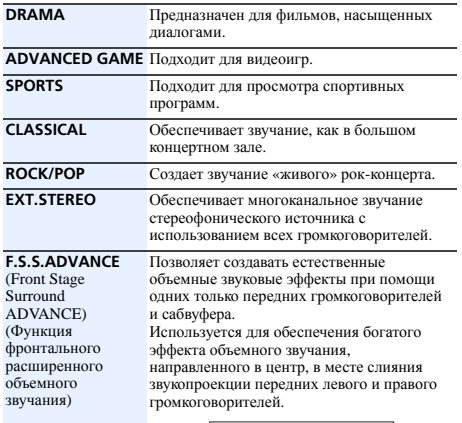

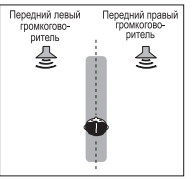

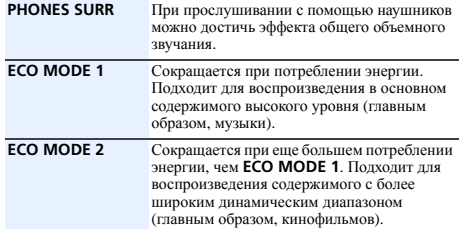

- уровнями. Если выбирается самый темный уровень, на дисплее появляется индикация DIMMER. (Режим, отличный от ECO: 4 уровня, режим ECO: 2 уровня)
- Режим ECO MODE будет автоматически выключаться (**OFF**) при переключении на другие режимы прослушивания (Режим усовершенствованного объемного звучания <sup>и</sup> режим автоматического объемного звучания).

#### **Использование функции Stream Direct (Прямое**

## **воспроизведение) AUTO/ DIRECT**

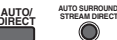

Используйте режим Stream Direct (Прямое воспроизведение), если необходимо воспроизведение источника, максимально приближенное <sup>к</sup> оригиналу. Все излишние цепи обработки входного сигнала отключены.

#### **AUTO SURROUND** См. *Автоматическое воспроизведение* на стр. 29.

**DIRECT** Источники прослушиваются <sup>в</sup> соответствии с настройками <sup>в</sup> меню Manual SP Setup (Ручная настройка громкоговорителей) (настройка громкоговорителей, уровень каналов, расстояние до громкоговорителей), а также в соответствии <sup>с</sup> настройками двойного монофонического режима. Источник будет воспроизводиться <sup>в</sup> соответствии с количеством каналов в сигнале.Доступны функции Phase Control (Управление фазой), Acoustic Calibration EQ (Эквалайзер акустической калибровки), Sound Delay (Задержка звука), Auto Delay (Автоматическая задержка), LFE Attenuate (Настройка аттенюатора низкочастотных эффектов) и Center image (Центральное пространство). **PURE DIRECT** Звук от аналоговых источников <sup>и</sup> источников PCM передается без цифровой обработки.

**30**

# **Примечание** • При режиме ECO яркость переключается между<sup>2</sup> **Использование функции Sound Retriever**

Если аудиоданные были удалены во время процесса сжатия, качество звука часто отличается неравномерностью звукового поля. В функции Sound Retriever (Восстановление звучания) используется новая технология DSP, которая помогает восстановить качество звучания диска CD для 2-канального звука путем восстановления сжатого звука <sup>и</sup> сглаживания искажений, сохранившихся после сжатия.

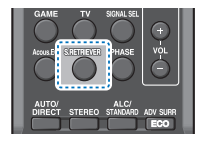

#### $\blacktriangleright$  **Нажмите S.RETRIEVER, чтобы включить или выключить S.RTV (Восстановление звучания).**

#### **Примечание**

• Функция Sound Retriever (Восстановление звучания) применяется только для 2-канальных источников.

#### **Прослушивание <sup>с</sup> использованием эквалайзера акустической калибровки (только VSX-423)**

Можно прослушивать источники с использованием акустической калибровки (коррекции) сигнала, установленной, согласно указаниям, приведенным <sup>в</sup> разделах *Автоматическая настройка объемного звучания (MCACC)* на стр. 19. Для получения более подробной информации об акустической калибровке коррекции сигнала просмотрите указанные разделы.

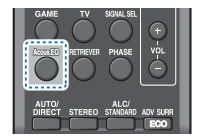

<span id="page-29-0"></span>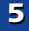

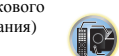

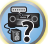

(印)

\$7

10

53

# <span id="page-30-0"></span> $\blacktriangleright$ **акустической калибровки).**

Индикатор MCACC на передней панели загорается при включенном эквалайзере акустической калибровки.

• Функцию Acoustic Calibration EQ нельзя использовать с режимом Stream Direct, <sup>и</sup> она не действует <sup>с</sup> наушниками.

## **Улучшение качества звучания <sup>с</sup> помощью функции Phase Control (Корректировка фазы)**

В функции Phase Control данного ресивера применяются измерения коррекции фазы, что обеспечивает одновременное достижение звуковыми сигналами источника звука места слушателя, предотвращая нежелательные искажения <sup>и</sup>/или оттенки звучания.

Технология корректировки фазы обеспечивает когерентность воспроизведения звука, благодаря согласованию фазы для обеспечения оптимального звукового поля <sup>в</sup> точке прослушивания. По умолчанию функция включена, <sup>и</sup> при выходе из меню Phase Control (Управление фазой) рекомендуется оставлять ее включенной для всех источников звука.

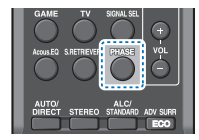

 $\blacktriangleright$ **Нажмите PHASE, чтобы включить или выключить P.CTL (Управление фазой).**

#### **Примечание**

• Согласование фазы является очень важным фактором для обеспечения высокого качества воспроизведения звука. Если две звуковых волны звучат «<sup>в</sup> фазе» их пики <sup>и</sup> впадины совпадают, обеспечивая звуковому сигналу увеличение амплитуды, четкости <sup>и</sup> придавая ощущения присутствия. Если пик волны совпадает со впадиной волны, звук выходит «из фазы» <sup>и</sup> звуковая картина будет нереалистична.

- **При прослушивании источника нажмите Acous.EQ для включения или выключения EQ (эквалайзера** установите его на знак «плюс» (+) (или 0°). Однако эффект, • Если на сабвуфере есть фазовый переключатель, который вы можете фактически ощутить при установке параметра Phase Control (Управление фазой) на **ON**, на данном ресивере зависит от типа сабвуфера. Настройте сабвуфер для максимального усиления этого эффекта. Рекомендуется также попробовать изменить ориентацию или место расположения сабвуфера.
	- Установите переключатель встроенного фильтра низких частот сабвуфера <sup>в</sup> положение «OFF» (Выкл.). Если на вашем сабвуфере этого сделать нельзя, установите более высокое значение частоты среза.
	- Если расстояние до громкоговорителей неправильно настроено, вы можете получить максимизированный эффект Phase Control.
	- Режим Phase Control невозможно установить на **ON** <sup>в</sup> следующих случаях:
	- Если включен режим **PURE DIRECT**.
	- Если подключены наушники.

#### **Настройка параметров звука**

Существует несколько дополнительных настроек звучания, которые можно установить <sup>с</sup> помощью меню **AUDIO PARAMETER**. Настройки по умолчанию, если не указано, указаны жирным шрифтом.

## **Внимание**

• Обратите внимание, что если параметр не появляется <sup>в</sup> меню **AUDIO PARAMETER**, он недоступен из-за текущего источника, текущих настроек или текущего статуса ресивера.

**31**

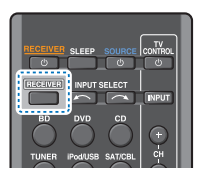

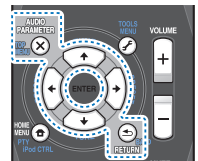

**1ПРИ НАЖМИТЕ**<br>**PARAMETER.**<br>**PARAMETER.** 

**2 Используйте** / **для выбора настроек, которые выхотите отрегулировать.**

В зависимости от текущего статуса/режима ресивера выбор определенных параметров может быть недоступным. Для получения дополнительной информации об этом см. таблицу ниже.

**3 Используйте** / **для надлежащей настройки.** В таблице ниже указаны параметры, доступные для

каждой настройки.

#### **4Нажмите RETURN для подтверждения <sup>и</sup> выйдите из меню.**

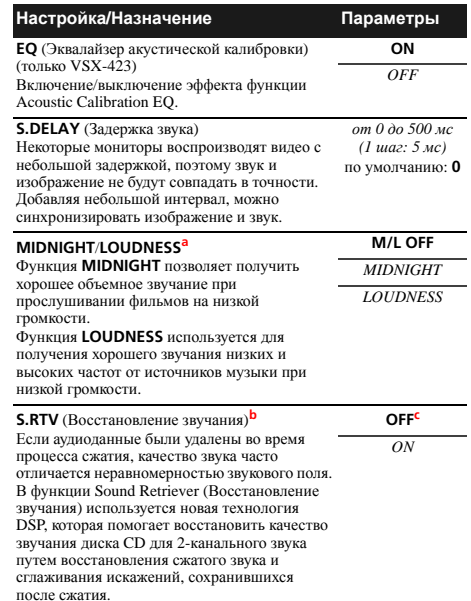

57

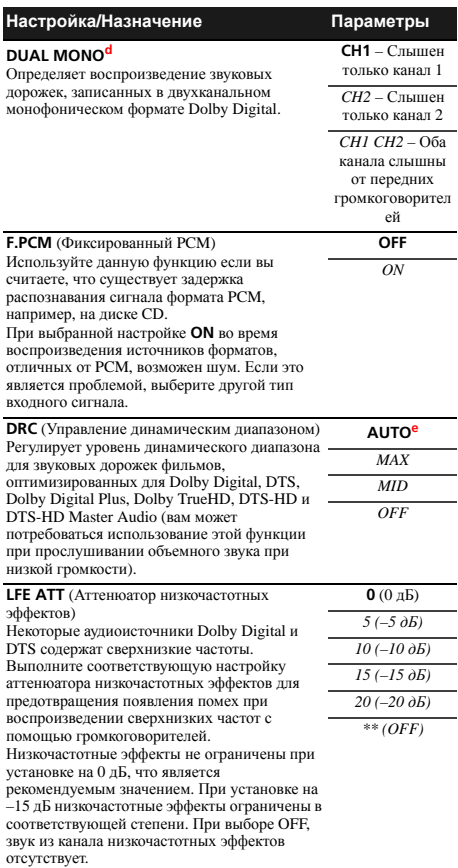

**5**

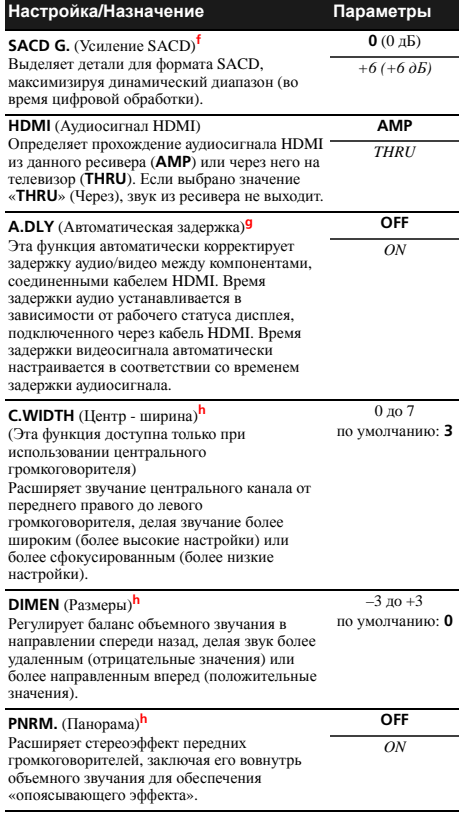

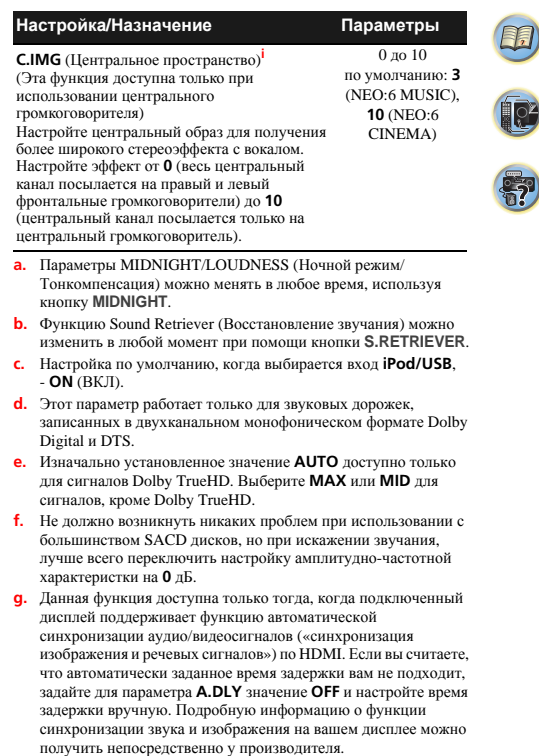

- **h.** Доступны только при двухканальных источниках <sup>в</sup> режиме **DOLBY PLII MUSIC**.
- **i.** Только при прослушивании 2-канальных источников <sup>в</sup> режиме **NEO:6 CINEMA** <sup>и</sup> **NEO:6 MUSIC**.

## <span id="page-32-0"></span>**Использование «Home Menu» (главного меню)**

В следующем разделе описана подробная настройка ресивера при работе <sup>и</sup> тонкая настройка отдельных систем громкоговорителей <sup>в</sup> соответствии <sup>с</sup> личными предпочтениями.

## **Внимание**

- Экранный дисплей ресивера не появится, если подключение <sup>к</sup> используемому телевизору выполнено с помощью выхода HDMI. Используйте композитные кабельные подключения для вывода на экран «Home Menu» (главного меню).
- Если <sup>к</sup> ресиверу подключены наушники, отсоедините их.
- Нельзя использовать Home Menu, если выбран вход **iPod/ USB**.

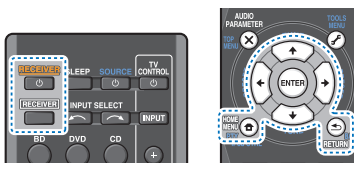

#### **1 Включите ресивер <sup>и</sup> используемый телевизор.** Нажмите кнопку **RECEIVER** для включения.

- **2 Переключите вход телевизора на вход, который подключает этот ресивер к телевизору через соответствующий композитный кабель.**
- **3B** Нажмите RECEIVER, затем нажмите HOME MENU.
	- На телевизоре появляется «Home Menu» (главное меню). Для перехода между экранами <sup>и</sup> выделения пунктов меню используйте кнопки **↑/↓/←/→** и **ENTER** на пульте дистанционного управления. Нажмите кнопку **RETURN** для выхода из текущего меню.
	- Нажмите **HOME MENU** <sup>в</sup> любой момент для выхода из «Home Menu».

#### **4 Выберите настройку, которую требуется отрегулировать.**

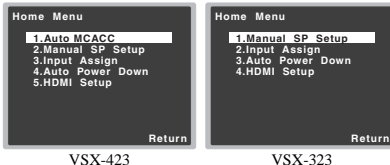

#### VSX-423

- **Auto MCACC** (только VSX-423) Это быстрая <sup>и</sup> эффективная настройка объемного звучания (см. раздел *Автоматическая настройка объемного звучания (MCACC)* <u>на стр. 19</u>).
- **Manual SP Setup**
- **Speaker Setting** Указывает размер <sup>и</sup> количество подключенных громкоговорителей (см. ниже).
- **X.Over** укажите, какие частоты будут посылаться на низкочастотный громкоговоритель (см. <u>стр. 34</u>).
- **Channel Level** Регулирует общий баланс используемо<sup>й</sup> акустической системы (стр. 34).
- **Speaker Distance** Указывает расстояние до громкоговорителей <sup>с</sup> места слушателя (стр. 35).
- **Input Assign** Укажите, что вы подключились <sup>к</sup> аудиовходу **ANALOG IN1** (см. *Меню назначения входов* на стр. 35).
- **Auto Power Down** Задает автоматическое отключение питания, если ресивер не находился <sup>в</sup> работе несколько часов (см. *Меню Auto Power Down (автоматическое отключение питания)* на стр. 35).
- **HDMI Setup** Настраивает функцию возвратного аудиоканала <sup>и</sup> переключает или нет входной сигнал HDMI на выход Standby Through <sup>в</sup> режиме ожидания (только VSX-423) (см. *Меню HDMI Setup* на стр. 36).

**33**

#### **Ручная настройка громкоговорителей**

Данный ресивер позволяет выполнять более точную настройку для оптимизации объемного звучания. Эти настройки необходимо выполнить только один раз (их повторное выполнение требуется после замены имеющейся акустической системы на новую или подключения новых громкоговорителей).

Эти настройки предназначены для точной регулировки системы, но если вас устраивают характеристики системы, достигнутые <sup>в</sup> результате выполнения указаний раздела *Автоматическая настройка объемного звучания (MCACC)* на стр. 19, <sup>в</sup> регулировке всех этих настроек нет необходимости.

#### **Настройка громкоговорителей**

**1**

Этот параметр служит для указания конфигурации громкоговорителей (размера <sup>и</sup> количества). Рекомендуется проверить, правильны ли значения, установленные <sup>в</sup> соответствии <sup>с</sup> указаниями раздела *Автоматическая настройка объемного звучания (MCACC)* на стр. 19.

#### **Выберите «Manual SP Setup» <sup>в</sup> Home Menu.**

**2Выберите «Speaker Setting» <sup>в</sup> меню Manual SP Setup.**

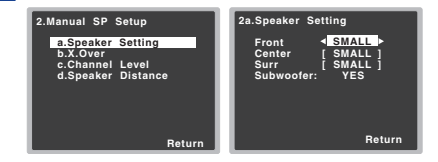

#### **3 Выберите нужный набор громкоговорителей, <sup>а</sup> затем их размер.**

С помощью кнопок ←/→ выберите размер (и количество) каждого из следующих громкоговорителей:

• **Front** – Выберите **LARGE**, если передние громкоговорители эффективно воспроизводят низкие частоты или если не подключен низкочастотный громкоговоритель. Выберите **SMALL** для передачи низких частот на низкочастотный громкоговоритель.

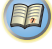

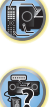

- **Center** Выберите **LARGE**, если центральны<sup>й</sup> громкоговоритель эффективно воспроизводит низкие частоты, или **SMALL** для передачи низких частот на другие громкоговорители или низкочастотный громкоговоритель. Если центральный громкоговоритель не подключен, выберите **NO** (сигнал центрального канала направляется на остальные громкоговорители).
- **Surr** Выберите **LARGE**, если громкоговорители объемного звучания эффективно воспроизводят низкие частоты. Выберите **SMALL** для передачи низких частот на другие громкоговорители или низкочастотный громкоговоритель. Если громкоговорители объемного звучания не подключены, выберите пункт **NO** (сигналы этих каналов будут направляться на остальные громкоговорители).
- **Subwoofer** Сигналы низкочастотного эффекта <sup>и</sup> низкие частоты каналов, установленных на **SMALL**, выводятся на низкочастотный громкоговоритель, если выбран пункт **YES** (см. примечания ниже). Выберите пункт **PLUS**, если низкочастотный громкоговоритель должен воспроизводить звук непрерывно или если нужно более глубокое басовое звучание (при этом низкие частоты, которые обычно передаются на передние <sup>и</sup> центральный громкоговорители, также выводятся на низкочастотный громкоговоритель). Если низкочастотный громкоговоритель не подключен, выберите пункт **NO** (низкие частоты будут выводиться через другие громкоговорители).

#### **4 По завершению нажмите RETURN.** Вы вернетесь <sup>в</sup> меню «Manual SP Setup» (Ручная настройка громкоговорителей).

#### **Примечание**

- Если для передних громкоговорителей выбран **SMALL**, для низкочастотного громкоговорителя автоматически выбирается настройка **YES**. Кроме того, центральный громкоговоритель <sup>и</sup> громкоговорители объемного звучания не могут быть установлены на **LARGE**, если передние громкоговорители установлены на **SMALL**. Все низкие частоты при этом передаются на низкочастотный громкоговоритель.
- Если вам нравится звучание <sup>с</sup> мощными басами, <sup>и</sup> подключен низкочастотный громкоговоритель, целесообразно выбрать для передних громкоговорителей **LARGE**, <sup>а</sup> для низкочастотного громкоговорителя –

параметр **PLUS**. Но это не гарантирует наилучшего воспроизведения низких частот. В зависимости от размещения громкоговорителей <sup>в</sup> помещении качество низких частот может даже ухудшиться. В этом случае попробуйте изменить расположение или направление громкоговорителей. Если не удается достичь хороших результатов, проверьте звук низких частот при настройках **PLUS** <sup>и</sup> **YES**, или же устанавливая настройки передних громкоговорителей на **LARGE** <sup>и</sup> **SMALL** <sup>и</sup> определите, когда звучание будет наилучшего качества. При затруднениях самое простое решение – направить все низкие частоты на низкочастотный громкоговоритель, выбрав для передних громкоговорителей **SMALL**.

#### **X.Over**

**1**

• Значение по умолчанию: **100Hz**

Эта настройка определяет частоту отсечки между низкочастотными звуками, воспроизводимыми громкоговорителями, для которых выбран **LARGE**, или низкочастотным громкоговорителем <sup>и</sup> низкочастотными звуками, воспроизводимыми громкоговорителями, для которых выбран **SMALL**. Он также определяет частоту отсечки для канала низкочастотных эффектов.

• Для получения более подробной информации <sup>о</sup> настройке размеров громкоговорителей см. *Настройка громкоговорителей* на стр. 33.

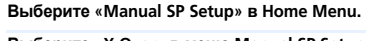

#### **Выберите «X.Over» <sup>в</sup> меню Manual SP Setup.**

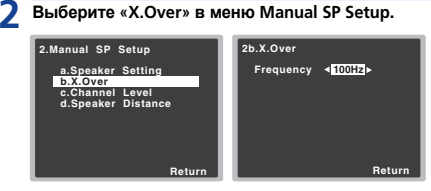

#### **3Выберите частоту среза.**

Частоты ниже этого значения будут передаваться на низкочастотный громкоговоритель (или громкоговорители размера **LARGE**).

**34**

**4По завершению нажмите RETURN.**

Вы вернетесь <sup>в</sup> меню «Manual SP Setup» (Ручная настройка громкоговорителей).

#### **Уровень канала**

Настройки уровня канала позволяют отрегулировать общий баланс акустической системы <sup>и</sup> являются важным фактором при настройке системы домашнего театра.

## **Л ОСТОРОЖНО**

**1**

• Тестовые сигналы, используемые при настройке уровня канала, воспроизводятся на высоком уровне громкости.

#### **Выберите «Manual SP Setup» <sup>в</sup> Home Menu.**

#### **2Выберите «Channel Level» <sup>в</sup> меню Manual SP Setup.**

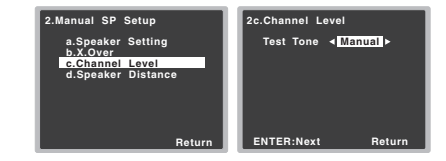

#### **3Выберите параметр настройки.**

- **Manual** Перемещая тестовый тональный сигнал вручную от одного громкоговорителя <sup>к</sup> другому отрегулируйте уровни отдельных каналов.
- **Auto** Отрегулируйте уровни каналов, перемещая тестовый тональный сигнал от одного громкоговорителя <sup>к</sup> другому автоматически.

<span id="page-33-0"></span>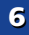

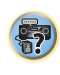

103

\$7

10

**印** 

#### **Подтвердите выбранный параметр настройки.** Тестовые

 тональные сигналы начнут генерироваться после нажатия **ENTER**. После увеличения громкости до контрольного уровня будут выводиться тестовые звуковые сигналы.

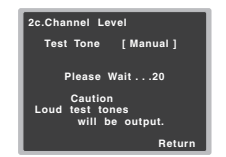

#### **5Отрегулируйте уровень каждого канала <sup>с</sup> помощью** /**.**

Если выбран пункт **Manual**, используйте †/↓ для переключения громкоговорителей. При выборе пункта **Auto** будут воспроизведены тестовые тональные сигналы <sup>в</sup> порядке, показанном на экране:

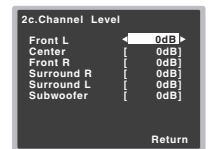

Отрегулируйте уровень каждого громкоговорителя после того, как начнут генерироваться тестовые звуковые сигналы.

#### **Примечание**

- Если вы используете прибор для измерения уровня звукового давления (SPL-метр), снимите показания <sup>в</sup> основной точке прослушивания <sup>и</sup> установите для уровня каждого громкоговорителя значение 75 дБ SPL (режим Cweighting/slow reading (емкостное взвешивание/медленное чтение)).
- Тестовый звуковой сигнал низкочастотного громкоговорителя воспроизводится <sup>с</sup> низкой громкостью. Может потребоваться регулировка уровня после тестирования при помощи текущей звуковой программы.

#### **6По завершению нажмите RETURN.**

Вы вернетесь <sup>в</sup> меню «Manual SP Setup» (Ручная настройка громкоговорителей).

#### **Совет**

• Уровень каналов можно изменить <sup>в</sup> любое время; для этого **HАЖМИТЕ RECEIVER**, а затем нажмите CH SELECT и LEV +/ **–** на пульте ДУ. Можно также нажать **CH SELECT** <sup>и</sup> <sup>с</sup> помощью  $\uparrow/\downarrow$  выбрать канал, а затем с помощью  $\leftarrow/\rightarrow$ настроить уровни каналов.

#### **Расстояние до громкоговорителей**

Для обеспечения хорошей глубины звучания <sup>и</sup> пространственного ощущения системы следует указать расстояние от громкоговорителей до места слушателя. В результате ресивер вносит <sup>в</sup> сигналы необходимые задержки, которые обеспечивают хорошее объемное звучание.

• Для назначения входов цифрового сигнала, см. *Выбор входного аудиосигнала* на стр. 22.

#### **1Выберите «Manual SP Setup» <sup>в</sup> Home Menu.**

**2Выберите «Speaker Distance» <sup>в</sup> меню Manual SP Setup.** 

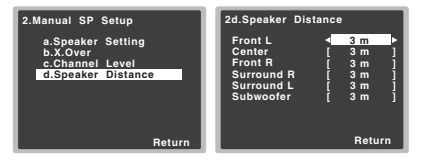

#### **3 Отрегулируйте расстояние для каждого** громкоговорителя с помощью ←/→.

Расстояние до каждого громкоговорителя можно отрегулировать <sup>с</sup> шагом <sup>в</sup> 0,1 <sup>м</sup>.

#### **4По завершению нажмите RETURN.**

Вы вернетесь <sup>в</sup> меню «Manual SP Setup» (Ручная настройка громкоговорителей).

#### **Меню назначения входов**

Входной терминал аудио **ANALOG IN1** назначается на **CD** по заводским настройкам, но его можно изменить на вход **TV**.

#### **1Выберите «Input Assign» <sup>в</sup> Home Menu.**

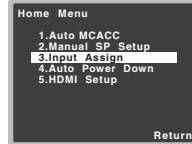

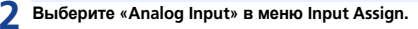

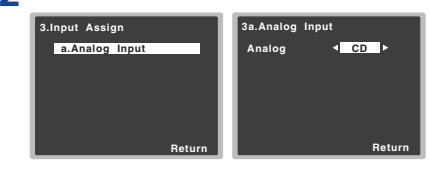

- **3 Выберите желаемую опцию входа для входного терминала аудио ANALOG IN1.**
- **4По завершению нажмите RETURN.**

Вы возвращаетесь <sup>в</sup> меню «Input Assign» (Назначение входа).

## **Меню Auto Power Down (автоматическое отключение питания)**

Устанавливает автоматическое отключение питания ресивера по истечении установленого времени (если питание было включено без работы <sup>в</sup> течение нескольких часов).

• Значение по умолчанию: Для Европы, России <sup>и</sup> Великобритании: **6H** Для Австралии: **OFF**

<span id="page-34-0"></span>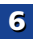

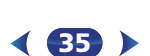

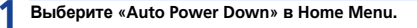

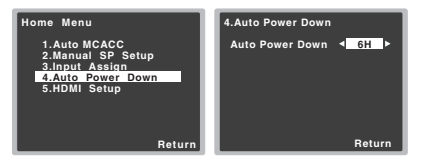

#### **2 Укажите допустимое время до отключения питания (если ресивер не работал).**

• Можно выбрать 2, 4 или 6 часов, или **OFF** (если не требуется автоматическое отключение).

#### **3По завершению нажмите RETURN.**

Вы возвращаетесь <sup>в</sup> «Home Menu» (главное меню).

#### **Меню HDMI Setup**

<span id="page-35-0"></span>**6**

Если ваш телевизор поддерживает функцию возвратного аудиоканала (ARC), соедините телевизор <sup>и</sup> данное устройство кабелем HDMI, <sup>и</sup> аудиоканал телевизора переключится на данное устройство через терминал HDMI без необходимости подключения аудиокабеля.

Возможна передача сигналов от подключенного через HDMI проигрывателя <sup>к</sup> телевизору, даже когда этот ресивер находится <sup>в</sup> режиме ожидания (только VSX-423).

#### **Внимание**

**1**

• При включении функции ARC используйте Высокоскоростной кабель HDMI®/™. <sup>С</sup> другими кабелями HDMI функция ARC может работать неправильно.

#### **Выберите «HDMI Setup» в Home Menu.**

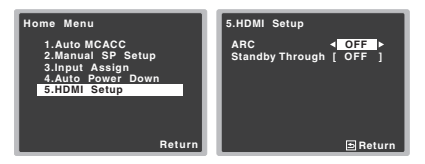

#### **Выберите нужную настройку «ARC».**

**2**

Если <sup>к</sup> ресиверу подключен телевизор, поддерживающий функцию возвратного аудиоканала через HDMI, звук <sup>с</sup> телевизора может поступать на терминал HDMI.

- **ON** Звук <sup>с</sup> телевизора поступает на терминал HDMI.
- **OFF** Звук <sup>с</sup> телевизора поступает <sup>с</sup> аудио терминалов отличных от HDMI.
- **3 Выберите нужную настройку «Standby Through» (только VSX-423).**

Когда ресивер находится <sup>в</sup> режиме ожидания, входной сигнал HDMI, поступающий на ресивер будет выводиться на телевизор через HDMI.

- **LAST** Будет выводиться предварительно выбранный входной сигнал HDMI.
- **BD**, **DVD**, **SAT/CBL**, **GAME** Будет выводиться выбранный здесь входной сигнал HDMI.
- **OFF** Сигнал не будет выводиться <sup>в</sup> режиме ожидания.
- Если настройка **Standby Through** не установлена на **OFF**, то потребление энергии <sup>в</sup> режиме ожидания будет увеличиваться.
- **4По завершению нажмите RETURN.**

Вы возвращаетесь <sup>в</sup> «Home Menu» (главное меню).

#### **Перед запуском функции ARC**

При запуске функции ARC, переключите телевизор <sup>и</sup> данное устройство <sup>в</sup> режим STANDBY (ожидания) после подключения данного устройства <sup>к</sup> телевизору. Затем включите питание данного устройства <sup>и</sup> после этого телевизор. Чтобы запустить функцию ARC после подключения данного устройства <sup>к</sup> телевизору кабелем HDMI, необходимо переключить вход на телевизоре на тот, который используется для подключения <sup>к</sup> данному устройству.

Затем можно выбрать телевизионную программу.

#### **Внимание**

• Функция ARC может не работать, даже если выполнены все вышеуказанные условия. В этом случае можете прослушивать аудиоканал телевизора после подключения данного устройства <sup>к</sup> телевизору аудиокабелем.

**36**

 **Выберите «Auto Power Down» <sup>в</sup> Home Menu.** активироваться, если включена функция ARC, вызывая • Функция CEC (Consumer Electronic Control) может включение и выключение электропитания <sup>и</sup> переключение между входами. Так как данное устройство не гарантирует синхронизированное управление функции CEC, рекомендуется выключить настройку HDMI CONTROL на подключенном проигрывателе. Данное устройство может работать неправильно, если на проигрывателе включена настройка HDMI CONTROL. Подробнее см. инструкцию по эксплуатации соответствующего устройства. Если устройство не работает, выключите функцию ARC. В этом случае можете прослушивать аудиоканал телевизора после подключения данного устройства <sup>к</sup> телевизору аудиокабелем.

> Кроме того, данное устройство не гарантирует синхронизированное управление, которое позволяет пульту ДУ телевизора управлять уровнем громкости (<sup>в</sup> том числе приглушением звучания). Используйте данное устройство, чтобы управлять уровнем громкости (<sup>в</sup> том числе приглушением звучания).

- При подключении других устройств или выполнении изменений <sup>в</sup> подключении <sup>к</sup> данному устройству, выключайте электропитание <sup>и</sup> вынимайте кабель питания из настенной розетки. После завершения всех подключений, вставьте кабель питания <sup>в</sup> настенную розетку.
- Если кабель питания подключается при включенной функции ARC, для инициализации HDMI потребуется от 2 до 10 секунд. Данное устройство может не работать во время инициализации. Во время инициализации индикатор HDMI на дисплее будет мигать. Включите устройство после того, как прекратится мигание.

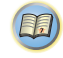

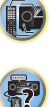

# Дополнительная информация

#### <span id="page-36-0"></span>Устранение неполадок

Зачастую неверные действия ошибочно принимаются за неполадки или неисправности. Если вам кажется, что этот компонент неисправен, пожалуйста, сначала ознакомьтесь с приведенными ниже пояснениями. Осмотрите другие используемые компоненты и электроприборы, поскольку иногда причиной неполадок могут быть они. Если неполадку не удается классифицировать даже после выполнения действий, указанных ниже, обратитесь в ближайшую независимую сервисную компанию, уполномоченную компанией Pioneer для выполнения ремонта.

• Если устройство перестает нормально работать из-за внешнего воздействия, например из-за разрядов статического электричества, то отсоедините сетевую вилку от розетки, а затем подсоедините ее снова - это поможет вернуть нормальные рабочие условия.

#### Общие сведения

#### • Не включается питание.

- → Выньте вилку из электророзетки и вставьте ее снова.
- Убедитесь, что оголенные жилы кабелей громкоговорителей не соприкасаются с задней панелью устройства. В противном случае это может стать причиной автоматического отключения ресивера.

#### ◆ Ресивер неожиданно выключается.

- Когда работает функция Auto Power Down (автоматическое отключение питания), питание будет автоматически отключаться, если ресивер не работал в течение нескольких часов. Проверьте настройку для функции Auto Power Down (автоматическое отключение питания) (см. **Меню Auto Power** Down (автоматическое отключение питания) на стр. 35).
- → Приблизительно через минуту (в это время включить устройство будет нельзя) снова включите ресивер. Если сообщение не исчезнет, обратитесь в сервисный центр, уполномоченный компанией Pioneer.
- Если звуковой материал источника содержит малое количество низкочастотной информации, измените настройки для громкоговорителей - передние громкоговорители: SMALL / низкочастотный громкоговоритель: YES, или передние: LARGE / сабвуфер: PLUS (стр. 33).

#### • Ресивер неожиданно выключается или моргает индикатор HDMI.

→ Проверьте, не соприкасаются-ли оголенные жилы кабелей громкоговорителей с задней панелью или другим комплектом проводов. Если да, отсоедините кабели громкоговорителей. убедившись в отсутствии оголенных проводов.

- → Возможны серьезные неполадки ресивера. Отключите электропитание и обратитесь в сервисный центр, уполномоченный компанией Pioneer.
- Питание автоматически включается/выключается, и происходит переключение между входами. (Если функция ARC включена)
- → Функция СЕС (Consumer Electronic Control) может активироваться, если включена функция ARC, вызывая включение и выключение электропитания и переключение между входами. Так как данное устройство не гарантирует синхронизированное управление функции СЕС, выключите настройку HDMI CONTROL на подключенном проигрывателе. Подробнее см. инструкцию по эксплуатации соответствующего устройства.

Если устройство не работает, выключите функцию ARC. В этом случае можете прослушивать аудиоканал телевизора после подключения данного устройства к телевизору аудиокабелем.

#### • На дисплее отображается индикация OVERHEAT (ПЕРЕГРЕВ), и питание отключается.

- Температура внутри устройства превысила допустимое значение. Попытайтесь переместить устройство в другое место для улучшения вентиляции (стр. 2).
- → Уменьшите громкость.
- На дисплее отображается индикация TEMP, и уровень громкости уменьшается.
- Температура внутри устройства превысила допустимое значение. Попытайтесь переместить устройство в другое место для улучшения вентиляции (стр. 2).
- → Уменьшите громкость.

#### ◆ После выбора функции входа звук не выводится.

- Для увеличения громкости используйте регулятор VOLUME +/-.
- Нажмите кнопку MUTE на пульте дистанционного управления для включения звука.
- → Установите SIGNAL SEL на H (HDMI). C1/O1 (пифровой) или А (аналоговый) в соответствии с типом выполненных подключений (стр. 22)
- Убедитесь в правильности подключения компонента (см. Подключение оборудования на стр. 10).
- → Проверьте настройки аудиовыхода компонента-источника.
- См. инструкцию по эксплуатации, прилагаемую к компонентуисточнику.

#### ◆ После выбора функции входа изображение отсутствует.

- Убедитесь в правильности подключения компонента (см. Подключение оборудования на стр. 10).
- → Для подключения к данному ресиверу используйте видеокабели такого же типа, как для компонента-источника и телевизора (см. Подключение видеовыходов на стр. 13).
- → Выбран неверный видеовход на телевизоре или мониторе. Для получения подробных сведений см. инструкцию по эксплуатации, прилагаемую к телевизору.
- ◆ Отсутствует звук от низкочастотного громкоговорителя.
- Проверьте, подключен ли низкочастотный громкоговоритель.
- Если низкочастотный громкоговоритель имеет регулятор громкости, убедитесь, что он находится не в нулевом положении.
- Используемый источник сигнала Dolby Digital или DTS может не иметь канала низкочастотных эффектов (LFE).
- Смените настройку низкочастотного громкоговорителя, как описано в Настройка громкоговорителей на стр. 33, на YES или PLUS.
- $\rightarrow$  Переключите LFE ATT (Аттенюатор низкочастотных эффектов) на стр. стр. 32 на LFEATT 0 или LFEATT 5.
- Отсутствует звук из центральных громкоговорителей или громкоговорителей объемного звучания.
- → Правильно подсоедините динамики (стр. 11).
- → См. Настройка громкоговорителей на стр. 33 для проверки настройки громкоговорителей.
- Для проверки уровней громкоговорителей см. Уровень канала на стр. 34

#### • Эффект функции Phase Control (Управление фазой) не ощущается.

- Если необходимо, проверьте, установлен ли регулятор низкочастотного фильтра низкочастотного громкоговорителя в положение Выкл. или выбрана настройка высшей частоты разделения фильтра. Если низкочастотный громкоговоритель имеет настройку PHASE, выберите параметр 0° (или, в зависимости от используемого низкочастотного громкоговорителя, по вашему мнению обеспечивающую наилучшее общее влияние на звучание).
- Убедитесь в правильности настройки расстояния до всех громкоговорителей (см. Расстояние до громкоговорителей на стр. 35).
- ◆ Сильные помехи в радиопередачах.
- $\rightarrow$  Подключите антенну (стр. 16) и отрегулируйте расположение для наилучшего приема.

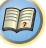

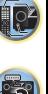

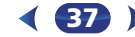

 Прокладывайте все свободные кабели на достаточном расстоянии от разъемов <sup>и</sup> проводов антенны.

<span id="page-37-0"></span>**7**

- Полностью растяните проволочную антенну FM диапазона, расположите для лучшего приема <sup>и</sup> прикрепите ее <sup>к</sup> стене (или подключите внешнюю антенну FM).
- Подсоедините дополнительную комнатную или наружную антенну AM диапазона (см. стр. 16).
- Отключите оборудование, которое может служить источником помех, или увеличьте расстояние между ним <sup>и</sup> ресивером (отодвиньте антенну от оборудования, которое создает помехи).
- **Радиостанции не выбираются автоматически.**
- **→ Подсоедините наружную антенну (стр. 16)**.
- **Помехи при воспроизведении на кассетном магнитофоне.**
- Увеличивайте расстояние между кассетным магнитофоном <sup>и</sup> ресивером, до тех пор, пока помехи не исчезнут.
- **При воспроизведении программного диска <sup>с</sup> системой DTS звук не выводится или воспроизводится с помехами.**
- Проверьте правильность настроек проигрывателя <sup>и</sup>/или включен ли вывод сигнала DTS. Для получения подробных сведений см. инструкцию по эксплуатации, прилагаемую <sup>к</sup> проигрывателю DVD.
- **Между громкоговорителями <sup>и</sup> низкочастотным громкоговорителем почему-то слышится задержка (только VSX-423).**
- См. раздел *Автоматическая настройка объемного звучания (MCACC)* на стр. 19 для повторной настройки системы при помощи функции MCACC (это автоматически компенсирует задержку звучания низкочастотного громкоговорителя).
- **После автоматической настройки MCACC параметр размера громкоговорителей (LARGE или SMALL) оказывается неправильным (только VSX-423).**
- Причиной низкочастотного шума может быть кондиционер или двигатель. Выключите все бытовые приборы <sup>в</sup> помещении <sup>и</sup> запустите автоматическую настройку MCACC снова.
- **Не работает пульт дистанционного управления.**
- → Замените батареи (стр. 9).
- Пульт следует использовать на расстоянии не более 7 <sup>м</sup> <sup>и</sup> под углом не более 30 градусов от датчика дистанционного управления на передней панели (стр. 9).
- Устраните имеющееся препятствие или выберите для управления другую позицию.
- Не подвергайте датчик дистанционного управления воздействию направленного света.
- **→ Нажмите кнопку RECEIVER** на пульте ДУ и переключитесь в режим управления ресивером.
- **Дисплей темный.**
- **→ Нажать DIMMER** на пульте ДУ несколько раз для возврата настроек по умолчанию.
- При режиме ECO яркость переключается между 2 уровнями. Если выбирается самый темный уровень, на дисплее появляется индикация DIMMER. (Режим, отличный от ECO: 4 уровня, режим ECO: 2 уровня)
- **Ресивер не распознает iPod touch/iPhone.**
- Попробуйте следующее.
	- 1. Для повторного запуска одновременно продолжайте нажимать кнопку перехода <sup>в</sup> спящий режим <sup>и</sup> начальную кнопку на iPod touch или iPhone <sup>в</sup> течение более 10 секунд. 2. Включите ресивер.

3. Подключите iPod touch/iPhone <sup>к</sup> ресиверу.

- **Дисплей мигает <sup>и</sup> может не работать.**
- В зависимости от входного сигнала или режима прослушивания, может быть невозможно выбрать функции.

#### **HDMI**

- **Изображение или звук отсутствует.**
- Если при непосредственном подключении компонента HDMI <sup>к</sup> монитору проблема сохранится, обратитесь <sup>к</sup> инструкции по эксплуатации компонента или монитора или <sup>к</sup> изготовителю.
- **Отсутствует изображение.**
- Видеосигналы, которые поступают <sup>с</sup> разъема аналогового видео, будут выводиться <sup>с</sup> разъема HDMI. Сигналы, которые поступают <sup>с</sup> разъема HDMI, будут выводиться <sup>с</sup> разъема аналогового видеосигнала. Необходимо согласовать тип кабеля между входом <sup>и</sup> выходом.
- В зависимости от настроек выхода компонента-источника, он может воспроизводить видеоформат, отображение которого невозможно. Измените настройки выхода источника или установите соединение с помощью разъемов композитного видео.
- Этот ресивер совместим <sup>с</sup> HDCP. Проверьте совместимость <sup>с</sup> HDCP других подключаемых компонентов. Если нет, подключите их с помощью разъемов композитного видео.
- В зависимости от подключенного компонента-источника возможно, что он не будет работать <sup>с</sup> данным ресивером (даже если он совместим <sup>с</sup> HDCP). В этом случае подключите источник <sup>к</sup> ресиверу с помощью разъемов композитного видео.
- Если видеоизображение не отображается на телевизоре, попробуйте отрегулировать настройку разрешения, Deep Color или другую настройку для компонента.

**38**

- **Не отображается экран дисплея (главное меню, <sup>и</sup> <sup>т</sup>.д.).**
- Экранный дисплей не появится, если подключение <sup>к</sup> используемому телевизору выполнено <sup>с</sup> помощью HDMI. При настройке системы используйте композитные подключения.
- **Звук отсутствует или неожиданно прерывается.**
- **→** Убедитесь, что настройка **HDMI** установлена на **AMP** (стр. 31).
- **→ Если компонент** устройство DVI, используйте для подключения звука отдельное соединение.
- Передачи цифровых аудиосигналов <sup>в</sup> формате HDMI требуют большего времени для распознавания. По этой причине может происходить прерывание звучания во время переключения аудиоформатов или при запуске воспроизведения.
- Включение/отключение устройства, подключенного <sup>к</sup> разъему HDMI OUT этого устройства во время воспроизведения, или отсоединение/подсоединение кабеля HDMI во время воспроизведения, может вызвать помехи или прерывание звука.

#### **Важная информаци по подключению HDMI**

Иногда невозможно пропустить HDMI сигнал через этот ресивер (это зависит от подключенного HDMI компонента, обратитесь <sup>к</sup> изготовителю за сведениями <sup>о</sup> совместимости <sup>с</sup> HDMI).

Если не удается правильно пропустить сигналы HDMI через ресивер (от компонента), попробуйте подключиться следующим образом.

#### **Конфигурация**

Подключите компонент, оборудованный HDMI, напрямую <sup>к</sup> дисплею через кабель HDMI. Затем используйте наиболее удобное подключение (рекомендуется цифровое) для передачи аудиосигнала на ресивер. Подробнее об аудиоподключениях, см. инструкции по эксплуатации. При использовании данной конфигурации, установите уровень громкости дисплея на минимальный.

#### **Примечание**

• В зависимости от компонента, аудиовыход может ограничиваться до количества каналов, доступных на подключенном дисплее (например, функции ограничения стереофонического аудиосигнала уменьшают аудиовыход до 2 каналов для монитора).

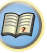

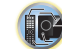

\$7

- 
- Так как звук на дисплее приглушается при использовании подключения HDMI, требуется отрегулировать уровень громкости дисплея при каждом переключении функций источников входа.

#### **Сообщения iPod**

<span id="page-38-0"></span>**7**

- **'iPod/USB Error 1 (I/U ERR1)', 'iPod/USB Error 3 (I/U ERR3)'**
- Выключите ресивер <sup>и</sup> подключите iPod <sup>к</sup> ресиверу заново. Перезапустите iPod, если кажется, что он не работает.
- **'iPod/USB Error 2 (I/U ERR2)'**
- Выключите ресивер <sup>и</sup> подключите iPod <sup>к</sup> ресиверу заново. Перезапустите iPod, если кажется, что он не работает.
- Подключен iPod, не поддерживаемый данным ресивером. Подключите iPod, поддерживаемый данным ресивером (стр. 24).
- **'No Track'**
- **→** Нет дорожек этой категории, выбранных в iPod. Выберите другую категорию.

#### **Сообщения USB**

#### **'iPod/USB Error 1 (I/U ERR1)'**

- Проблема <sup>с</sup> поступлением сигнала от USB на ресивер. Выключите ресивер <sup>и</sup> заново подключите USB <sup>к</sup> ресиверу.
- **'iPod/USB Error 3 (I/U ERR3)'**
- **→ Если USB не отвечает. Выключите ресивер и заново** подключите USB <sup>к</sup> ресиверу.
- **'iPod/USB Error 4 (I/U ERR4)'**
- Требования по питанию устройства USB слишком высоки для этого ресивера. Выключите ресивер <sup>и</sup> заново подключите USB к ресиверу.

## **Об iPod/iPhone**

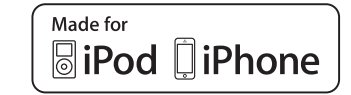

«Made for iPod» <sup>и</sup> «Made for iPhone» означают, что электронный прибор был разработан для подключения специально <sup>к</sup> iPod или iPhone <sup>и</sup>, соответственно, был сертифицирован разработчиком на соответствие стандарту технических характеристик Apple. Apple не несет ответственности за обеспечение работу данного устройства или его соответствия со стандартами по технике безопасности или регулятивными нормами. Пожалуйста, обратите внимание, что использование данного прибора <sup>с</sup> iPod или iPhone может отрицательно сказываться на качестве беспроводной связи.

*Apple, iPhone, iPod, iPod nano, iPod classic, iPod touch и iTunes являются торговыми знаками компании Apple Inc., зарегистрированными <sup>в</sup> США <sup>и</sup> других странах.*

#### **Сброс параметров ресивера (перезагрузка)**

Выполните следующую процедуру для сброса всех настроек ресивера до значений по умолчанию, установленных на заводе. Используйте для этого кнопки <sup>и</sup> регуляторы на передней панели.

**1Переведите ресивер <sup>в</sup> режим ожидания.**

- **2 Удерживая нажатой кнопку BAND, нажмите кнопку STANDBY/ON <sup>и</sup> держите ее нажатой <sup>в</sup> течение примерно двух секунд.**
- **3 При появлении на дисплее индикации RESET? нажмите кнопку AUTO SURROUND/STREAM DIRECT.** На дисплее отображается **OK?**.

**39**

# • Для переключения входного источника, требуется **переключить об iPod/iPhone переключить функции и нажмите** ALC/STANDARD преключить функции и на ресивере и на дисплее. **Об iPod/iPhone преключения подтверждения нажмите**

На дисплее отображается индикция **OK**, означающая, что для настроек ресивера были восстановлены значения по умолчанию.

## **Внимание**

**4**

- Если функция ARC включена, устройство инициализировать нельзя. Если это происходит, выключите функцию ARC или выключите все подключенные устройства перед выключением (STANDBY) электропитания для данного устройства, <sup>и</sup> выполните инициализацию после того, как погаснет индикатор HDMI.
- Если настройка **Standby Through** не установлена на **OFF**, невозможно инициализировать устройство (только VSX-423).

#### **Чистка устройства**

- Для удаления грязи или пыли используйте ткань для полировки или сухую ткань.
- Если поверхности загрязнены, протрите их мягкой тканью, смоченной <sup>в</sup> нейтральном моющем средстве, разбавленном пятью или шестью частями воды, <sup>и</sup> тщательно отжатой, затем еще раз протрите сухой тканью. Не используйте полироль <sup>и</sup> моющие средства для мебели.
- Никогда не используйте для чистки растворители, бензин, аэрозоли от насекомых <sup>и</sup> другие химикаты ни на поверхности этого устройства, ни рядом <sup>с</sup> ним — это может вызвать коррозию поверхности.

#### **Спецификации (VSX-423)**

#### **Аудио секция**

Номинальная выходная мощность Фронтальный, центральный, объемный . . . . . . . . . . . . . . . . . . . . . . 130 Вт на канал (1 кГц, 6 , 1 %) . . . . . . . . . . . 100 Вт на канал (20 Гц до 20 кГц, 8 Ω, 0,09 %) Для модели <sup>в</sup> Океании Максимальная выходная мощность (Фронтальный, центральный, объемный) . . . . . . . . . . . . . . . . . . . . . 150 Вт на канал (1 кГц, 6 , 10 %)

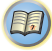

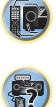

<span id="page-39-0"></span>**7**

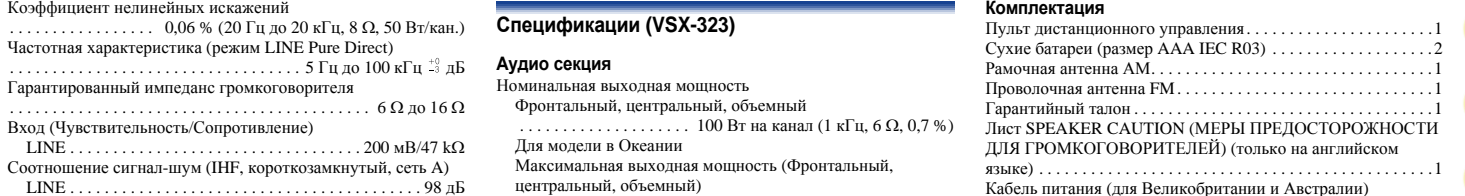

#### **Раздел видео**

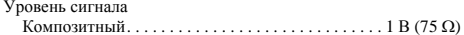

#### **Раздел тюнера**

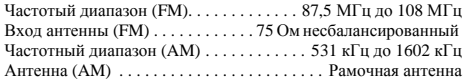

#### **Раздел цифрового входа/выхода**

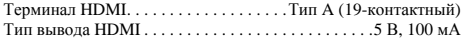

#### **Остальное**

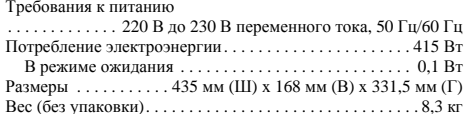

#### **Комплектация**

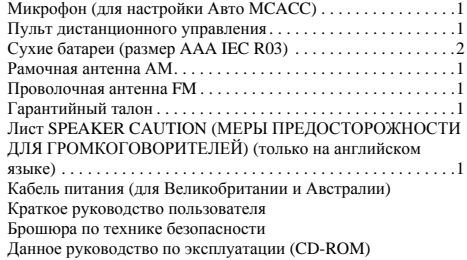

## **Спецификации (VSX-323)**

# **Аудио секция**

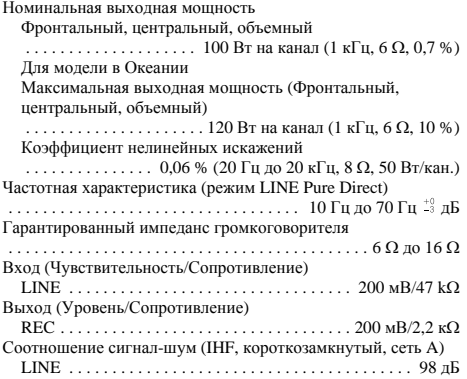

#### **Видео секция**

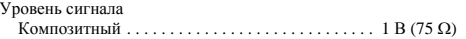

#### **Секция тюнера**

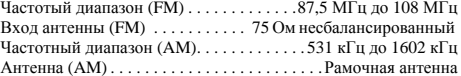

#### **Секция цифрового входа/выхода**

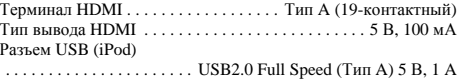

#### **Остальное**

Требования <sup>к</sup> питанию

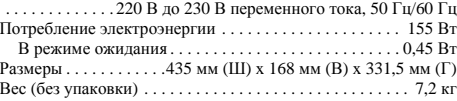

**40**

#### **Комплектация**

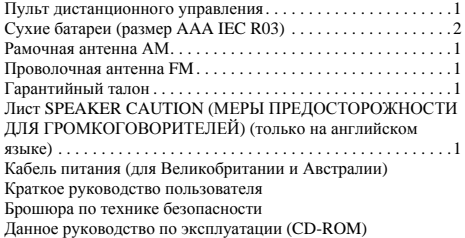

#### **Примечание**

- Технические характеристики указаны для напряжения 230 В.
- В связи с постоянным совершенствованием изделия технические характеристики <sup>и</sup> конструкция могут быть изменены без предварительного уведомления.

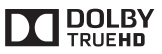

*Произведено по лицензии Dolby Laboratories. Долби, Pro Logic и знак в виде двойной буквы D являются товарными знаками компании Dolby Laboratories.*

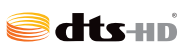

*Произведено по лицензии согласно патенту США № 5,956,674; 5,974,380; 6,226,616; 6,487,535; 7,212,872; 7,333,929; 7,392,195; 7,272,567 и другим патентам США и всемирным патентам, действительным и находящимся на рассмотрении. DTS-HD, символ и DTS-HD вместе с символом являются зарегистрированными торговыми марками компании DTS, Inc. Изделие содержит программное обеспечение. © DTS, Inc. Все права защищены.* 

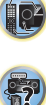

## **Примечание:**

В соответствии со статьей 5 Закона Российской Федерации "О защите прав потребителя" и Указанием Правительства Российской Федерации № 720 от 16 июня 1997 года корпорация Pioneer Europe NV устанавливает условие на следующую продолжительность срока службы официально поставляемых на Российский рынок товаров.

> Аудио и видеооборудование: 7 лет Переносное аудиооборудование: 6 лет Другое оборудование (наушники, микрофон и т.д.): 5 лет Автомобильная электроника: 6 лет **D3-7-10-6\_A1\_Ru**

# **http://www.pioneer-rus.ru**

# **http://www.pioneer.eu**

© PIONEER CORPORATION, 2013. Все права защищены.

# **PIONEER CORPORATION**

1-1, Shin-ogura, Saiwai-ku, Kawasaki-shi, Kanagawa 212-0031, Japan

## **Корпорация Пайонир**

1-1, Син-Огура, Сайвай-ку, г. Кавасаки, префектура Канагава, 212-0031, Япония

## **Импортер: ООО "ПИОНЕР РУС"**

125040, Россия, г. Москва, ул. Правды, д.26 Тел.: +7(495) 956-89-01

## **PIONEER ELECTRONICS (USA) INC.**

P.O. BOX 1540, Long Beach, California 90801-1540, U.S.A. TEL: (800) 421-1404

## **PIONEER ELECTRONICS OF CANADA, INC.**

340 Ferrier Street, Unit 2, Markham, Ontario L3R 2Z5, Canada TEL: 1-877-283-5901, 905-479-4411

## **PIONEER EUROPE NV**

Haven 1087, Keetberglaan 1, B-9120 Melsele, Belgium TEL: 03/570.05.11

## **PIONEER ELECTRONICS ASIACENTRE PTE. LTD.**

253 Alexandra Road, #04-01, Singapore 159936 TEL: 65-6472-7555

## **PIONEER ELECTRONICS AUSTRALIA PTY. LTD.**

5 Arco Lane, Heatherton, Victoria, 3202, Australia, TEL: (03) 9586-6300

## **PIONEER ELECTRONICS DE MEXICO S.A. DE C.V.**

 Blvd.Manuel Avila Camacho 138 10 piso Col.Lomas de Chapultepec, Mexico, D.F. 11000 TEL: 55-9178-4270 **K002\_B4\_Ru**